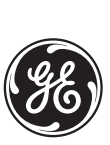

# **489 Generator Management Relay COMMUNICATIONS GUIDE**

Software Revision: 3.00 GE Publication Code: GEK-106495A GE Multilin Part Number: 1601-0149-A2 Copyright © 2004 GE Multilin

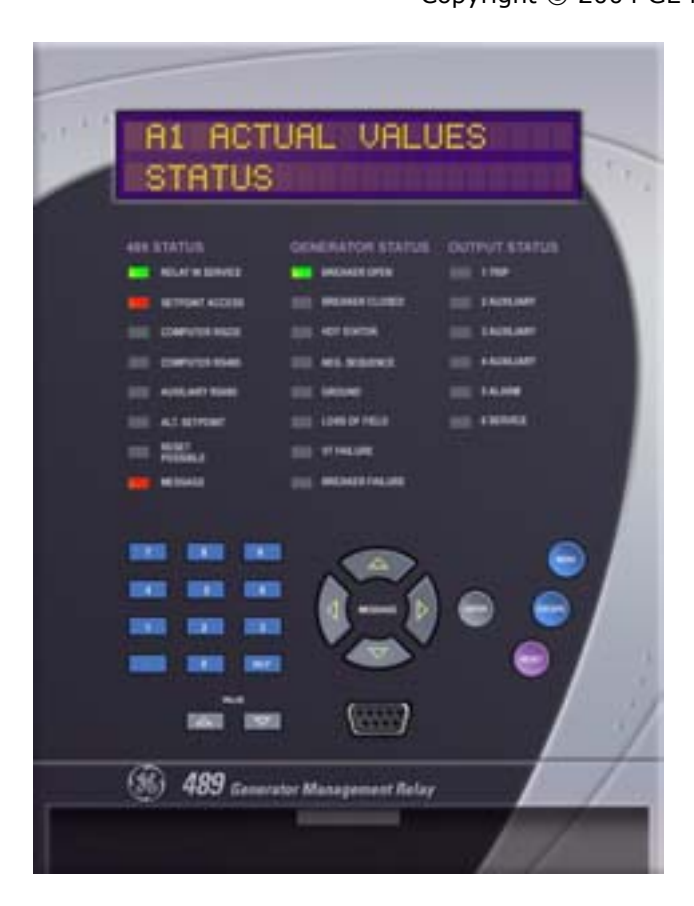

#### **GE Multilin**

215 Anderson Avenue, Markham, Ontario Canada L6E 1B3 Tel: (905) 294-6222 Fax: (905) 201-2098 Internet:<http://www.GEindustrial.com/multilin>

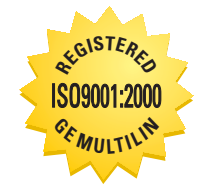

GE Multilin's Quality Management System is registered to ISO9001:2000 QMI # 005094 UL # A3775

Download from Www.Somanuals.com. All Manuals Search And Download.

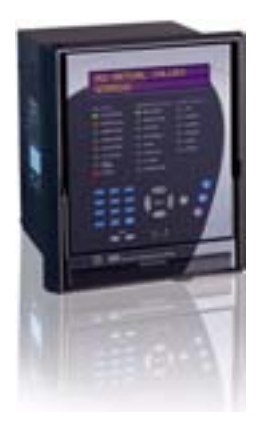

# **Table of Contents**

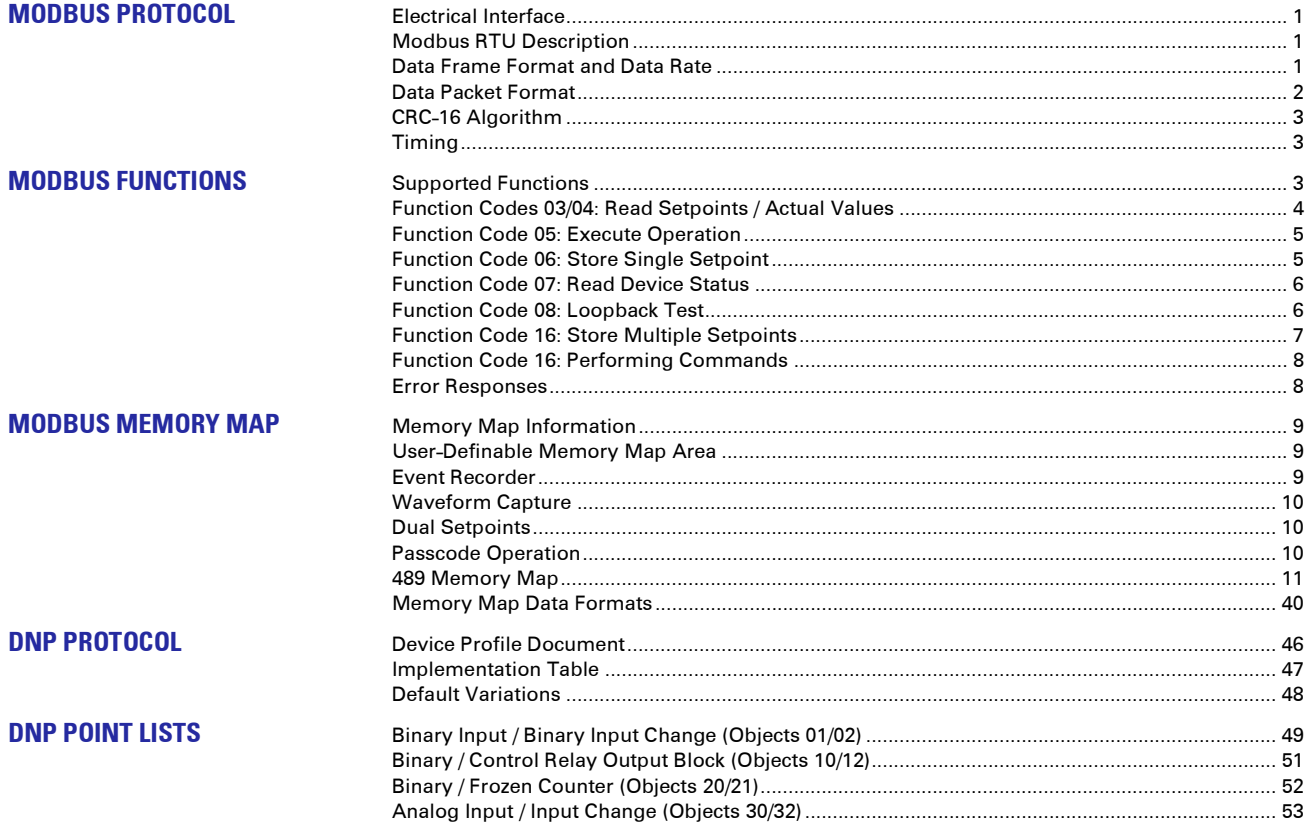

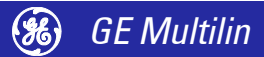

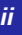

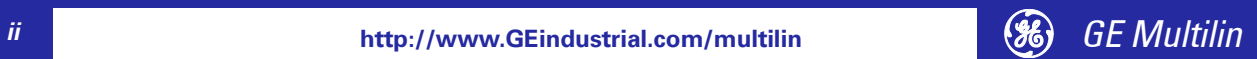

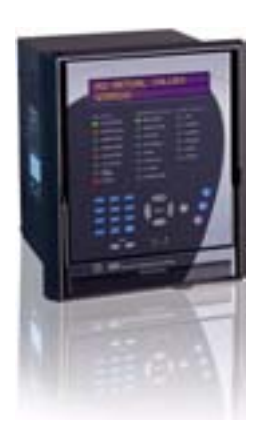

# **489 Communications Guide**

**GE Publication Code: GEK-106495A GE Multilin Part Number: 1601-0149-A2**

**Copyright © 2004 GE Multilin**

## <span id="page-4-9"></span><span id="page-4-8"></span><span id="page-4-0"></span>**Modbus Protocol**

<span id="page-4-7"></span><span id="page-4-6"></span><span id="page-4-2"></span><span id="page-4-1"></span>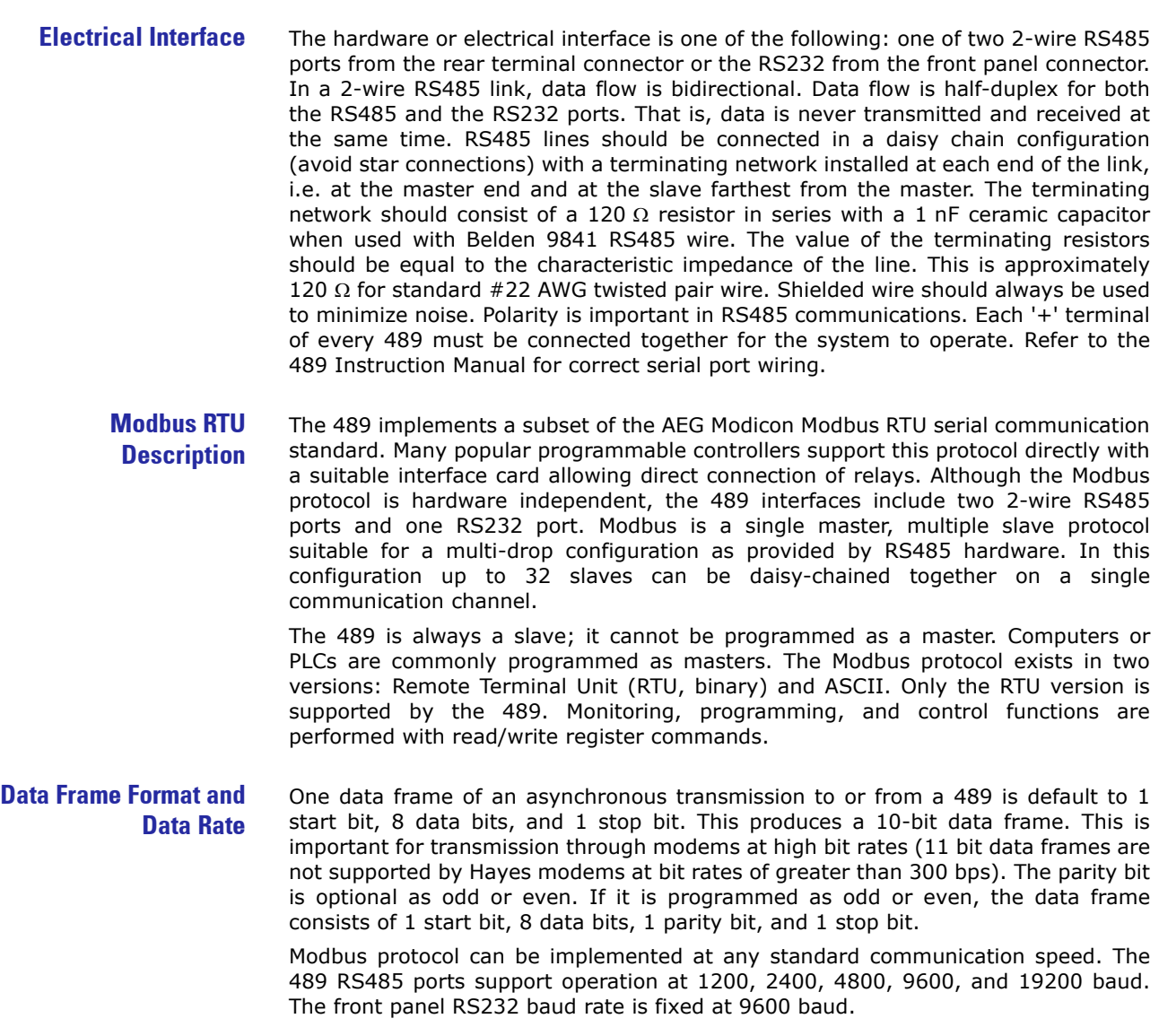

<span id="page-4-5"></span><span id="page-4-4"></span><span id="page-4-3"></span>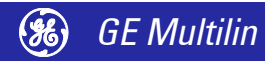

<span id="page-5-0"></span>

<span id="page-5-3"></span>**Data Packet Format** A complete request/response sequence consists of the following bytes (transmitted as separate data frames):

- 1. A *Master Query Message* consisting of: a 1-byte *Slave Address*, a 1-byte *Function Code*, a variable number of *Data Bytes* depending on the Function Code, and a 2-byte *CRC* code.
- 2. A Slave Response Message consisting of: a 1-byte *Slave Address*, a 1-byte *Function Code*, a variable number of *Data Bytes* depending on the Function Code, and a 2-byte *CRC* code.

The terms Slave Address, Function Code, Data Bytes, and CRC are explained below:

- **SLAVE ADDRESS:** This is the first byte of every transmission. This byte represents the user-assigned address of the slave device that is to receive the message sent by the master. Each slave device must be assigned a unique address and only the addressed slave will respond to a transmission that starts with its address. In a master request transmission the Slave Address represents the address of the slave to which the request is being sent. In a slave response transmission the Slave Address represents the address of the slave that is sending the response. The RS232 port ignores the slave address, so it will respond regardless of the value in the message. Note: A master transmission with a Slave Address of 0 indicates a broadcast command. Broadcast commands can be used for specific functions.
- **FUNCTION CODE:** This is the second byte of every transmission. Modbus defines function codes of 1 to 127. The 489 implements some of these functions. In a master request transmission the Function Code tells the slave what action to perform. In a slave response transmission if the Function Code sent from the slave is the same as the Function Code sent from the master indicating the slave performed the function as requested. If the high order bit of the Function Code sent from the slave is a 1 (i.e. if the Function Code is greater than 127) then the slave did not perform the function as requested and is sending an error or exception response.
- **DATA BYTES:** This is a variable number of bytes depending on the Function Code. These may be actual values, setpoints, or addresses sent by the master to the slave or vice-versa. Data is sent MSByte first followed by the LSByte.
- <span id="page-5-2"></span><span id="page-5-1"></span>**CRC**: This is a two byte error checking code. CRC is sent LSByte first followed by the MSByte. The RTU version of Modbus includes a two byte CRC-16 (16-bit cyclic redundancy check) with every transmission. The CRC-16 algorithm essentially treats the entire data stream (data bits only; start, stop and parity ignored) as one continuous binary number. This number is first shifted left 16 bits and then divided by a characteristic polynomial (11000000000000101B). The 16-bit remainder of the division is appended to the end of the transmission, LSByte first. The resulting message including CRC, when divided by the same polynomial at the receiver will give a zero remainder if no transmission errors have occurred.

If a 489 Modbus slave device receives a transmission in which an error is indicated by the CRC-16 calculation, the slave device will not respond to the transmission. A CRC-16 error indicates than one or more bytes of the transmission were received incorrectly and thus the entire transmission should be ignored in order to avoid the 489 performing any incorrect operation. The CRC-16 calculation is an industry standard method used for error detection. An algorithm is included here to assist programmers in situations where no standard CRC-16 calculation routines are available.

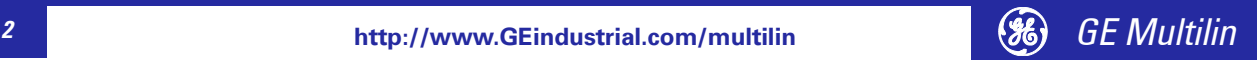

<span id="page-6-4"></span><span id="page-6-0"></span>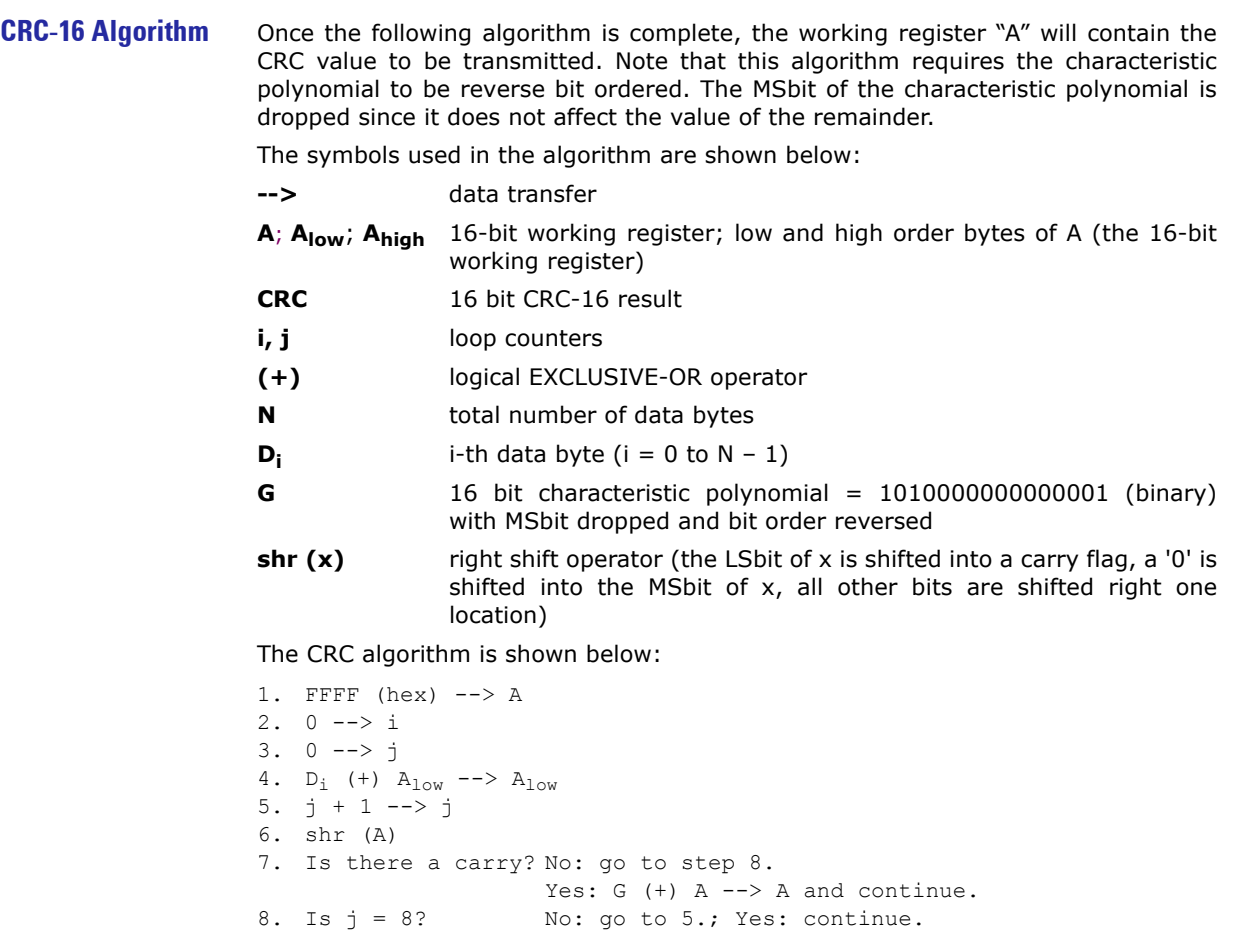

- 9. i + 1 --> i 10. Is  $i = N$ ? No: go to 3.; Yes: continue.
- 11. A --> CRC
- <span id="page-6-6"></span><span id="page-6-1"></span>**Timing** Data packet synchronization is maintained by timing constraints. The receiving device must measure the time between the reception of characters. If three and one half character times elapse without a new character or completion of the packet, then the communication link must be reset (i.e. all slaves start listening for a new transmission from the master). Thus at 9600 baud a delay of greater than 3.5  $\times$  1/  $9600 \times 10 = 3.65$  ms will cause the communication link to be reset.

### <span id="page-6-2"></span>**Modbus Functions**

<span id="page-6-5"></span><span id="page-6-3"></span>**Supported Functions** The following functions are supported by the 489:

- Function Codes 03 and 04: Read Setpoints and Actual Values
- Function Code 05: Execute Operation
- Function Code 06: Store Single Setpoint
- Function Code 07: Read Device Status
- Function Code 08: Loopback Test
- Function Code 16: Store Multiple Setpoints

A detailed explanation of how the 489 implements these function codes is shown in the following sections.

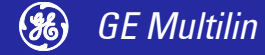

<span id="page-7-1"></span><span id="page-7-0"></span>**Function Codes 03/04: Read Setpoints / Actual Values** Modbus implementation: Read Input and Holding Registers 489 Implementation: Read Setpoints and Actual Values

For the 489 Modbus implementation, these commands are used to read any setpoint ('holding registers') or actual value ('input registers'). Holding and input registers are 16-bit (two byte) values transmitted high order byte first. Thus all 489 setpoints and actual values are sent as two bytes. The maximum of 125 registers can be read in one transmission. Function codes 03 and 04 are configured to read setpoints or actual values interchangeably since some PLCs do not support both function codes.

The slave response to these function codes is the slave address, function code, a count of the number of data bytes to follow, the data itself and the CRC. Each data item is sent as a two byte number with the high order byte sent first. The CRC is sent as a two byte number with the low order byte sent first.

#### **Message Format and Example:**

Request slave 11 to respond with 2 registers starting at address 0235. For this example, the register data in these addresses is:

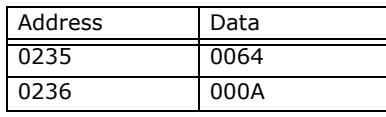

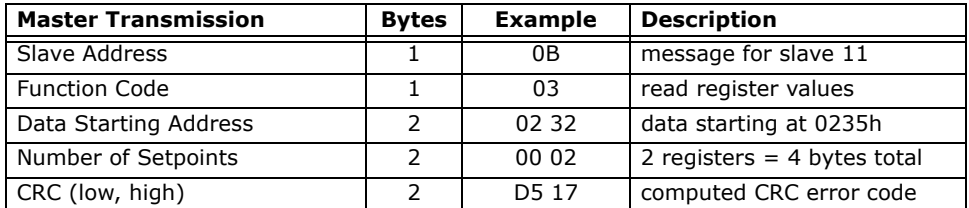

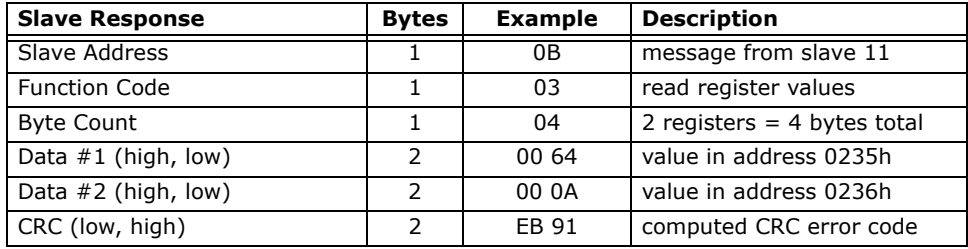

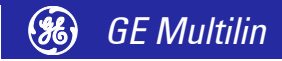

#### <span id="page-8-2"></span><span id="page-8-0"></span>**Function Code 05: Execute Operation**

Modbus Implementation: Force Single Coil 489 Implementation: Execute Operation

This function code allows the master to request specific 489 command operations. The command numbers listed in the Commands area of the memory map correspond to operation code for function code 05. The operation commands can also be initiated by writing to the Commands area of the memory map using function code 16. Refer to Section [Function Code 16: Store Multiple Setpoints on](#page-10-0) page -7 for complete details.

Supported Operations:Reset 489 (operation code 1); Generator Start (operation code 2);

Generator Stop (operation code 3); Waveform Trigger (operation code 4)

#### **Message Format and Example:**

Reset 489 (operation code 1).

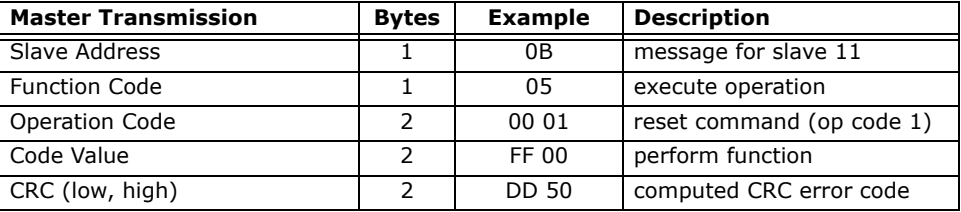

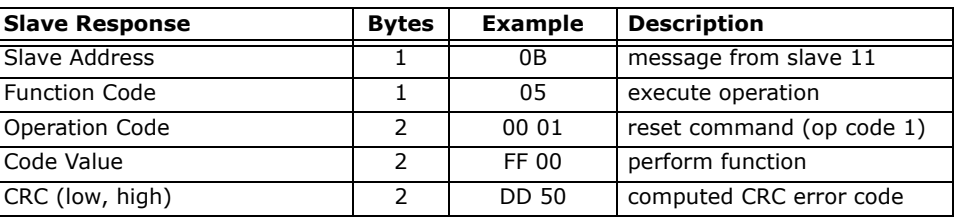

#### <span id="page-8-3"></span><span id="page-8-1"></span>**Function Code 06: Store Single Setpoint**

Modbus Implementation: Preset Single Register 489 Implementation: Store Single Setpoint

This command allows the master to store a single setpoint into the 489 memory. The slave response to this function code is to echo the entire master transmission.

#### **Message Format and Example:**

Request slave 11 to store the value 01F4 in Setpoint address 1180. After the transmission in this example is complete, Setpoints address 1180 will contain the value 01F4.

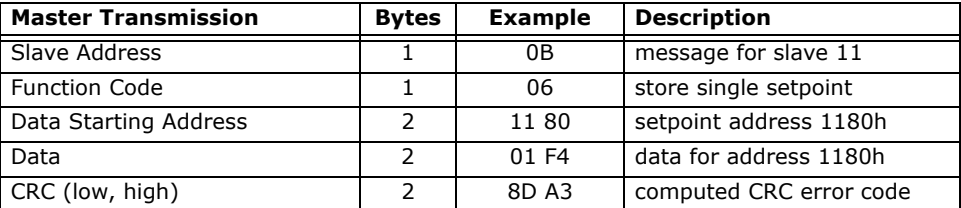

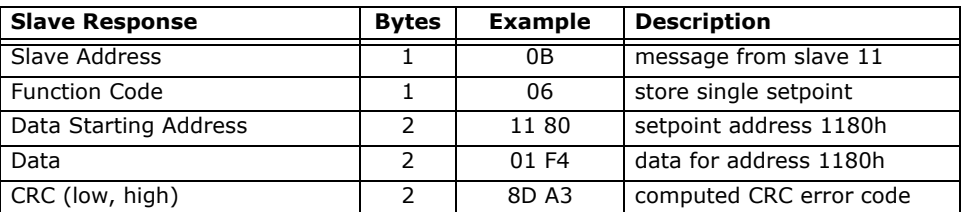

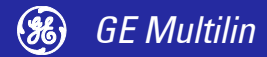

<span id="page-9-3"></span><span id="page-9-0"></span>**Function Code 07: Read Device Status**

Modbus Implementation: Read Exception Status 489 Implementation: Read Device Status

This function reads the selected device status. A short message length allows for rapid reading of status. The returned status byte has individual bits set to 1 or 0 depending on the slave device status. The 489 general status byte is shown below:

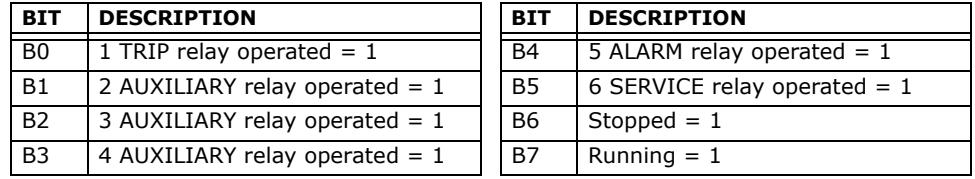

Note that if status is neither stopped or running, the generator is starting.

#### **Message Format and Example:**

Request status from slave 11.

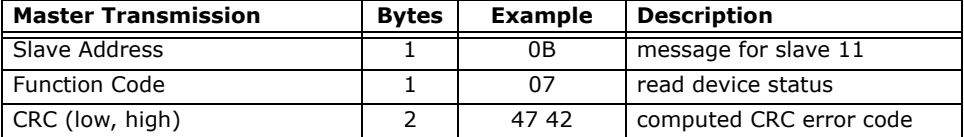

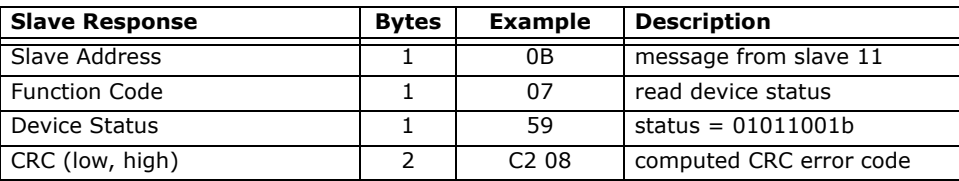

<span id="page-9-2"></span><span id="page-9-1"></span>**Function Code 08: Loopback Test**

Modbus Implementation: Loopback Test 489 Implementation: Loopback Test

This function is used to test the integrity of the communication link. The 489 will echo the request.

#### **Message Format and Example:**

Loopback test from slave 11.

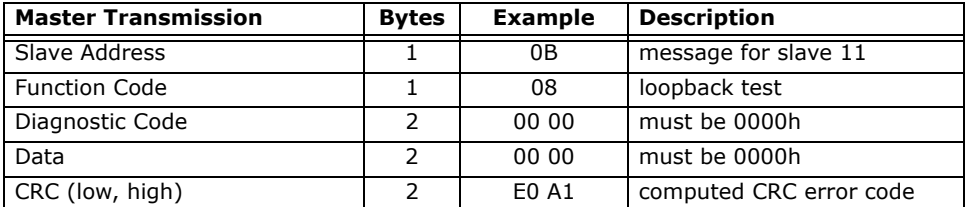

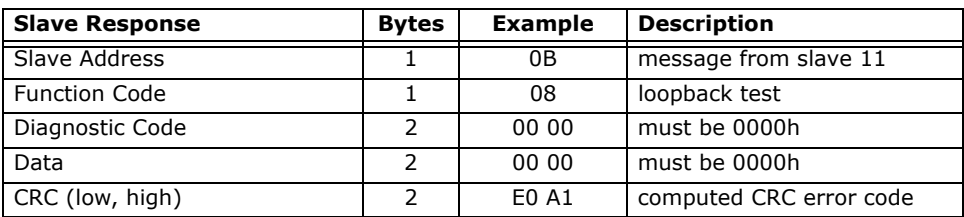

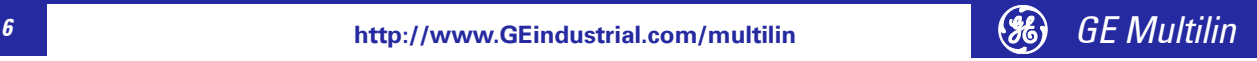

Download from Www.Somanuals.com. All Manuals Search And Download.

#### <span id="page-10-1"></span><span id="page-10-0"></span>**Function Code 16: Store Multiple Setpoints**

Modbus Implementation: Preset Multiple Registers 489 Implementation: Store Multiple Setpoints

This function code allows multiple Setpoints to be stored into the 489 memory. Modbus "registers" are 16-bit (two byte) values transmitted high order byte first. Thus all 489 setpoints are sent as two bytes. The maximum number of Setpoints that can be stored in one transmission is dependent on the slave device. Modbus allows up to a maximum of 60 holding registers to be stored. The 489 response to this function code is to echo the slave address, function code, starting address, the number of Setpoints stored, and the CRC.

#### **Message Format and Example:**

Request slave 11 to store the value 01F4 to Setpoint address 1180 and the value 0001 to setpoint address 1181. After the transmission in this example is complete, 489 slave 11 will have the following setpoints information stored:

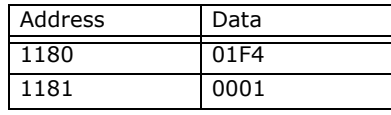

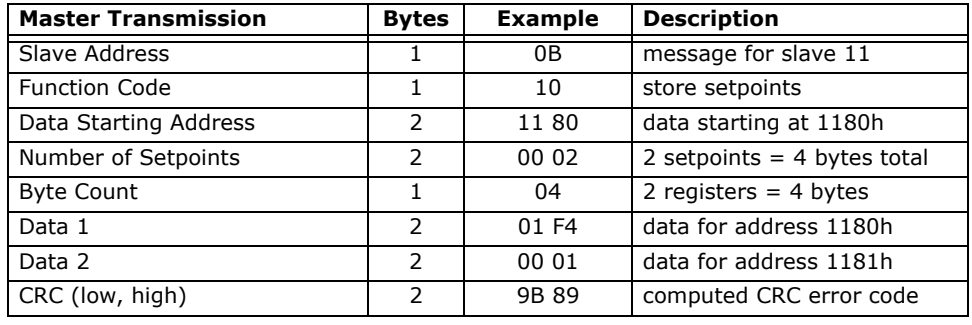

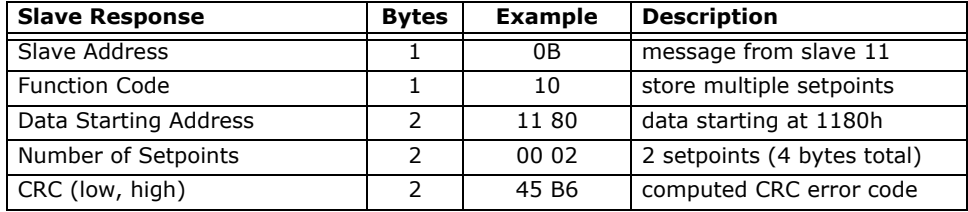

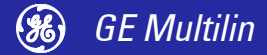

#### <span id="page-11-3"></span><span id="page-11-0"></span>**Function Code 16: Performing Commands**

Some PLCs may not support execution of commands using function code 5 but do support storing multiple setpoints using function code 16. To perform this operation using function code 16 (10h), a certain sequence of commands must be written at the same time to the 489. The sequence consists of: Command Function register, Command operation register and Command Data (if required). The Command Function register must be written with the value of 5 indicating an execute operation is requested. The Command Operation register must then be written with a valid command operation number from the list of commands shown in the memory map. The Command Data registers must be written with valid data if the command operation requires data. The selected command will execute immediately upon receipt of a valid transmission.

#### **Message Format and Example:**

Perform a 489 RESET (operation code 1).

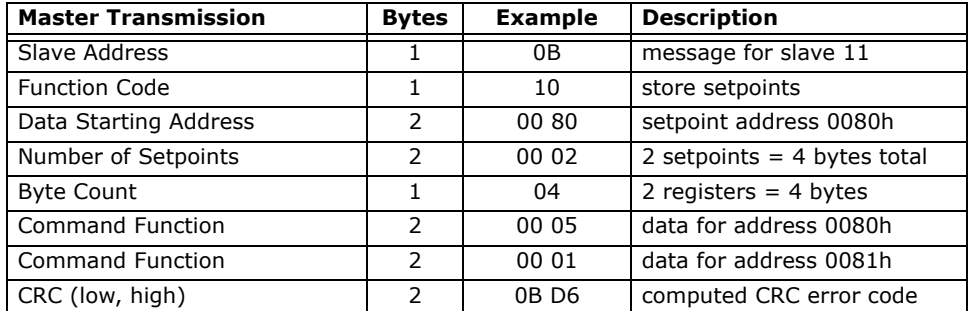

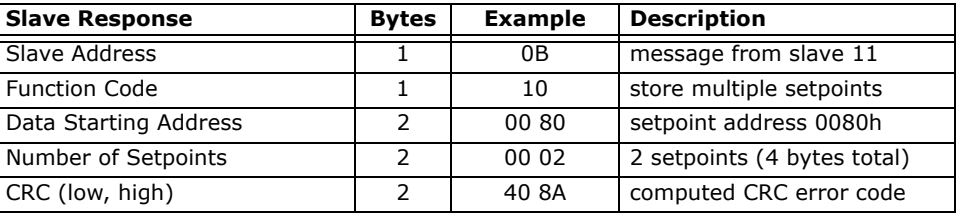

<span id="page-11-2"></span><span id="page-11-1"></span>**Error Responses** When a 489 detects an error other than a CRC error, a response will be sent to the master. The MSbit of the Function Code byte will be set to 1 (i.e. the function code sent from the slave will be equal to the function code sent from the master plus 128). The following byte will be an exception code indicating the type of error that occurred.

Transmissions received from the master with CRC errors will be ignored by the 489.

The slave response to an error (other than CRC error) will be:

- SLAVE ADDRESS: 1 byte
- FUNCTION CODE: 1 byte (with MSbit set to 1)
- EXCEPTION CODE: 1 byte
- CRC: 2 bytes

The 489 implements the following exception response codes.

#### **01: ILLEGAL FUNCTION**

The function code transmitted is not one of the functions supported by the 489.

#### **02: ILLEGAL DATA ADDRESS**

The address referenced in the data field transmitted by the master is not an allowable address for the 489.

#### **03: ILLEGAL DATA VALUE**

The value referenced in the data field transmitted by the master is not within range for the selected data address.

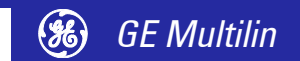

## <span id="page-12-0"></span>**Modbus Memory Map**

#### <span id="page-12-5"></span><span id="page-12-1"></span>**Memory Map Information**

The data stored in the 489 is grouped as Setpoints and Actual Values. Setpoints can be read and written by a master computer. Actual Values are read only. All Setpoints and Actual Values are stored as two byte values. That is, each register address is the address of a two-byte value. Addresses are listed in hexadecimal. Data values (Setpoint ranges, increments, and factory values) are in decimal.

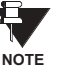

Many Modbus communications drivers add 40001d to the actual address of the register addresses. For example: if address 0h was to be read, 40001d would be the address required by the Modbus communications driver; if address 320h (800d) was to be read, 40801d would be the address required by the Modbus communications driver.

#### <span id="page-12-6"></span><span id="page-12-2"></span>**User-Definable Memory Map Area**

The 489 contains a User Definable area in the memory map. This area allows remapping of the addresses of all Actual Values and Setpoints registers. The User Definable area has two sections:

- 1. A Register Index area (memory map addresses 0180h to 01FCh) that contains 125 Actual Values or Setpoints register addresses.
- 2. A Register area (memory map addresses 0100h to 017Ch) that contains the data at the addresses in the Register Index.

Register data that is separated in the rest of the memory map may be remapped to adjacent register addresses in the User Definable Registers area. This is accomplished by writing to register addresses in the User Definable Register Index area. This allows for improved throughput of data and can eliminate the need for multiple read command sequences.

For example, if the values of Average Phase Current (register addresses 0412h and 0413h) and Hottest Stator RTD Temperature (register address 04A0h) are required to be read from an 489, their addresses may be remapped as follows:

- 1. Write 0412h to address 0180h (User Definable Register Index 0000) using function code 06 or 16.
- 2. Write 0413h to address 0181h (User Definable Register Index 0001) using function code 06 or 16.

(Average Phase Current is a double register number)

3. Write 04A0h to address 0182h (User Definable Register Index 0001) using function code 06 or 16.

A read (function code 03 or 04) of registers 0100h (User Definable Register 0000) and 0101h (User Definable Register 0001) will return the Average Phase Current and register 0102h (User Definable Register 0002) will return the Hottest Stator RTD Temperature.

<span id="page-12-4"></span><span id="page-12-3"></span>**Event Recorder** The 489 event recorder data starts at address 3000h. Address 3003h is the ID number of the event of interest (a high number representing the latest event and a low number representing the oldest event). Event numbers start at zero each time the event record is cleared, and count upwards. To retrieve event  $1$ , write '1' to the Event Record Selector (3003h) and read the data from 3004h to 30E7h. To retrieve event 2, write '2' to the Event Record Selector (3003h) and read the data from 3004h to 30E7h. All 40 events may be retrieved in this manner. The time and date stamp of each event may be used to ensure that all events have been retrieved in order without new events corrupting the sequence of events (event 0 should be less recent than event 1, event 1 should be less recent than event 2, etc.).

> If more than 40 events have been recorded since the last time the event record was cleared, the earliest events will not be accessible. For example, if 100 events have been recorded (i.e., the total events since last clear in register 3002h is 100), events 60 through 99 may be retrieved. Writing any other value to the event record selector (register 3003h) will result in an "invalid data value" error.

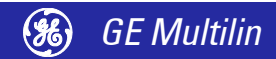

Each communications port can individually select the ID number of the event of interest by writing address 3003h. This way the front port, rear port and auxiliary port can read different events from the event recorder simultaneously.

<span id="page-13-5"></span><span id="page-13-0"></span>**Waveform Capture** The 489 stores up to 64 cycles of A/D samples in a waveform capture buffer each time a trip occurs. The waveform capture buffer is time and date stamped and may therefore be correlated to a trip in the event record. To access the waveform capture memory, select the channel of interest by writing the number to the Waveform Capture Channel Selector (30F5h). Then read the waveform capture data from address 3100h-31BFh, and read the date, time and line frequency from addresses 30F0h-30F4h.

> Each communications port can individually select a Waveform Channel Selector of interest by writing address 30F5h. This way the front port, rear port and auxiliary port can read different Waveform Channels simultaneously.

The channel selector must be one of the following values:

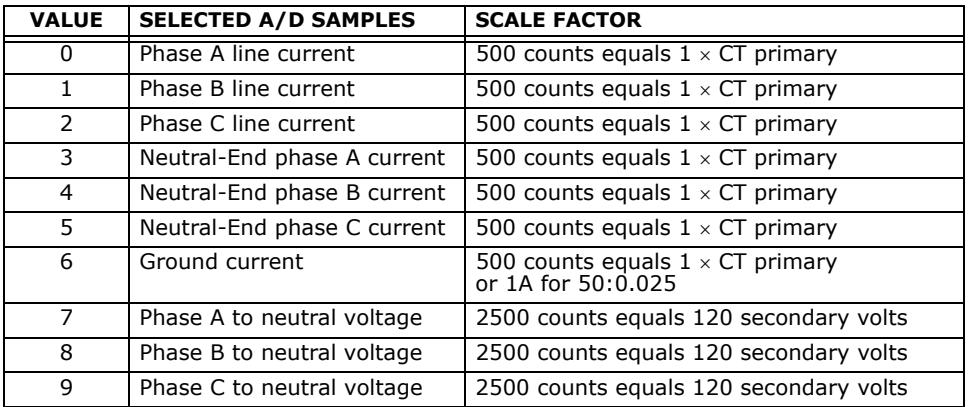

#### <span id="page-13-4"></span><span id="page-13-1"></span>**Dual Setpoints** Each communications port can individually select an Edit Setpoint Group of interest by writing address 1342h. This way the front port, rear port and auxiliary port can read and alter different setpoints simultaneously.

<span id="page-13-3"></span><span id="page-13-2"></span>**Passcode Operation** Each communications port can individually set the Passcode Access by writing address 88h with the correct Passcode. This way the front port, rear port and auxiliary port have individual access to the setpoints. Reading address 0203h, **COMMUNICATIONS SETPOINT ACCESS** register, provides the user with the current state of access for the given port. A value of 1 read from this register indicates that the user has full access rights to changing setpoints from the given port.

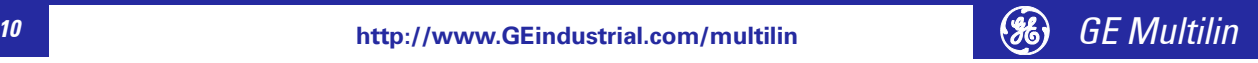

<span id="page-14-1"></span>**489 Memory Map** The 489 memory map is shown in the following table.

#### <span id="page-14-0"></span>**Table 1: 489 Memory Map (Sheet 1 of 29)**

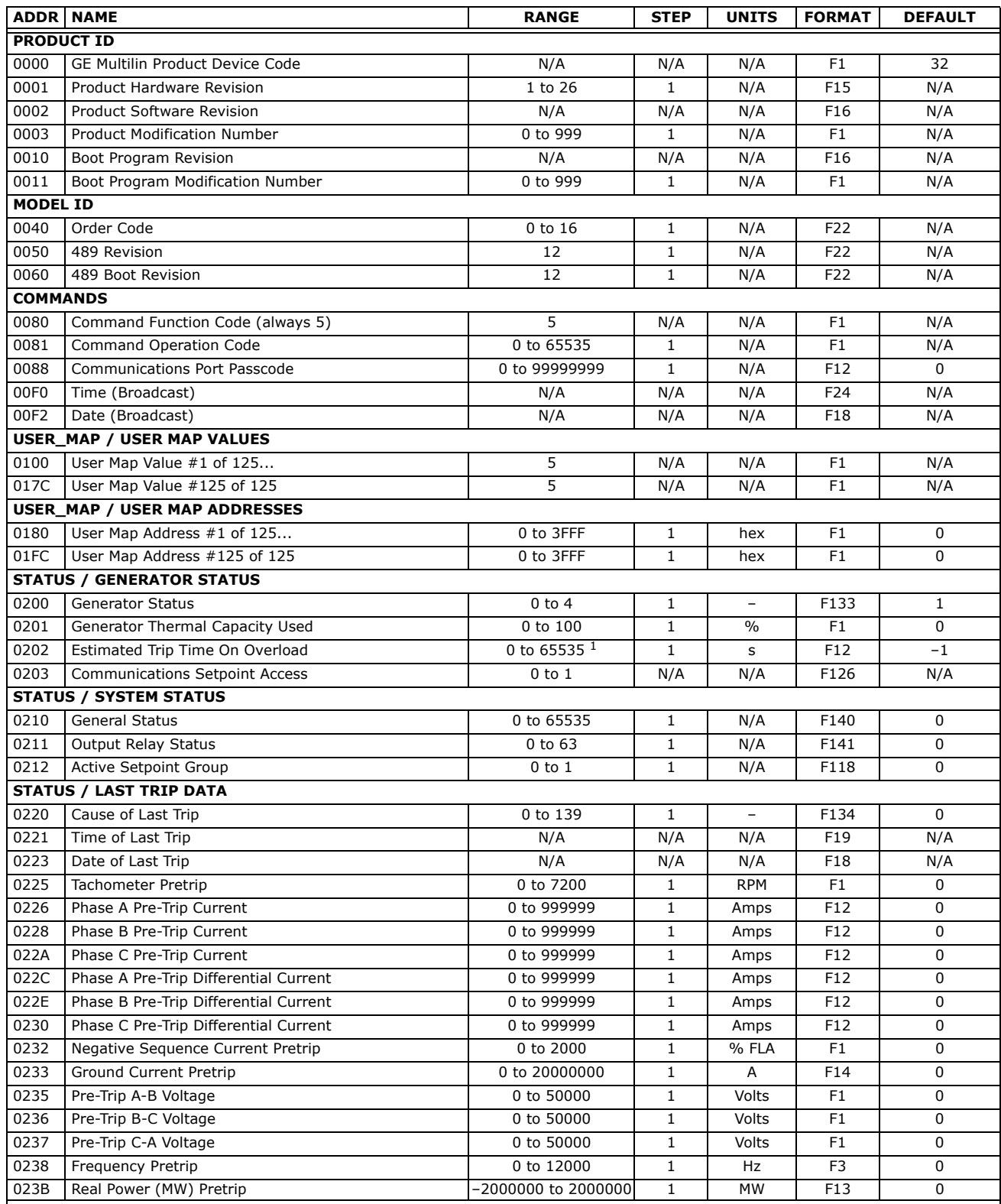

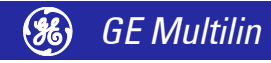

#### **Table 1: 489 Memory Map (Sheet 2 of 29)**

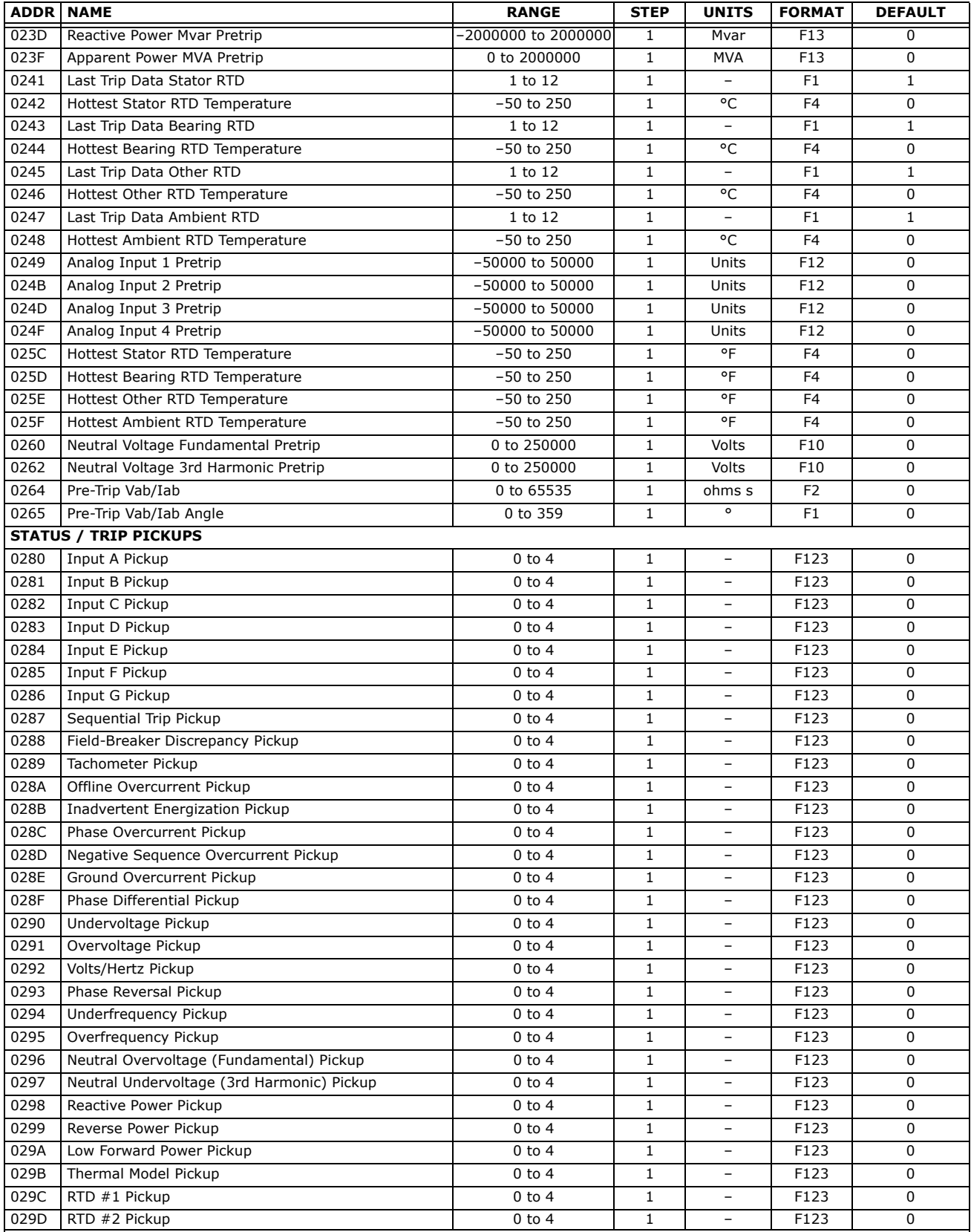

1, 2, 3 See Table footnotes on page 39

*<sup>12</sup>* **http://www.GEindustrial.com/multilin** *GE Multilin*

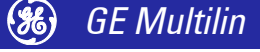

#### **Table 1: 489 Memory Map (Sheet 3 of 29)**

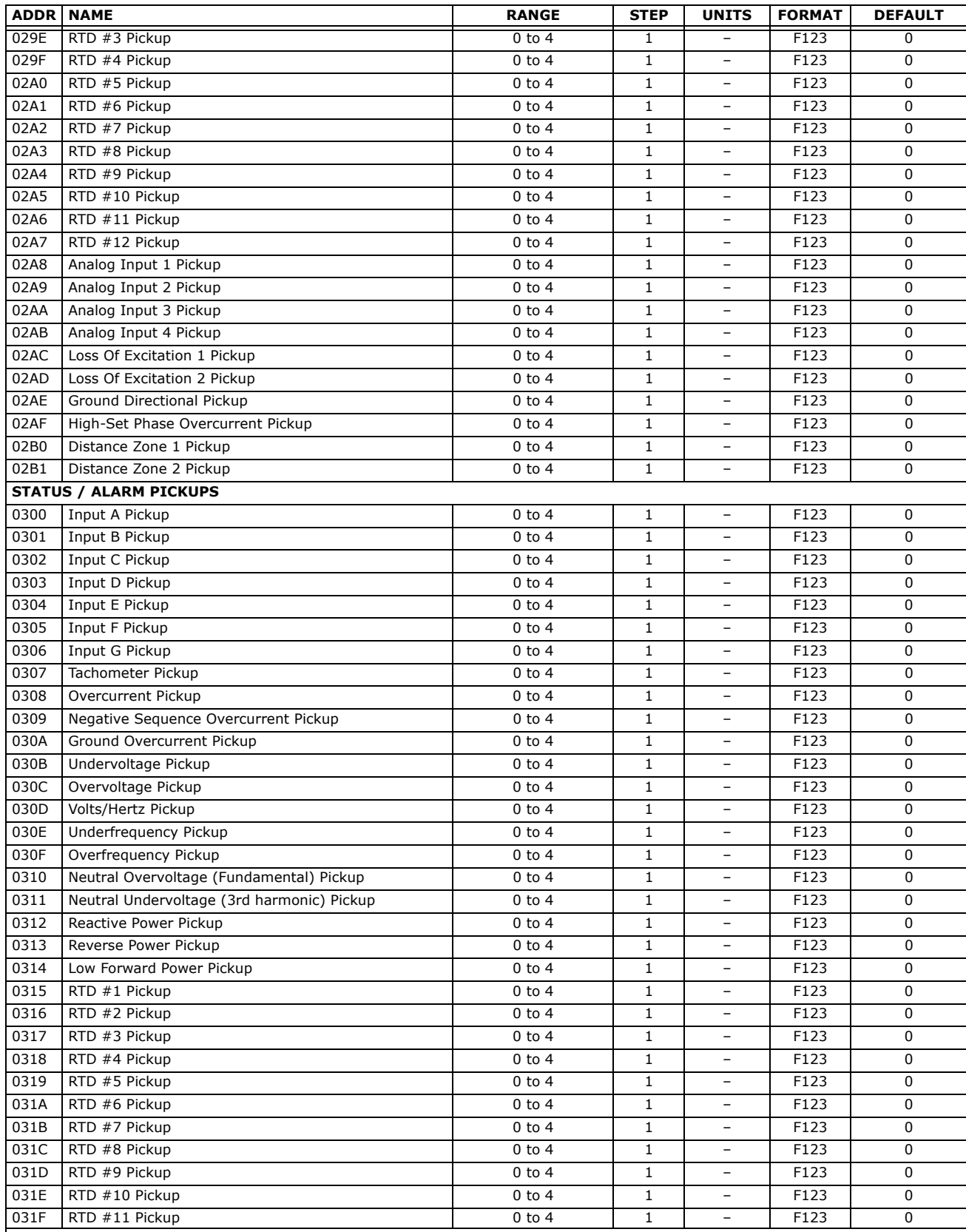

1, 2, 3 See Table footnotes on page 39

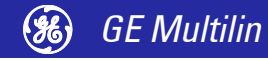

Download from Www.Somanuals.com. All Manuals Search And Download.

#### **Table 1: 489 Memory Map (Sheet 4 of 29)**

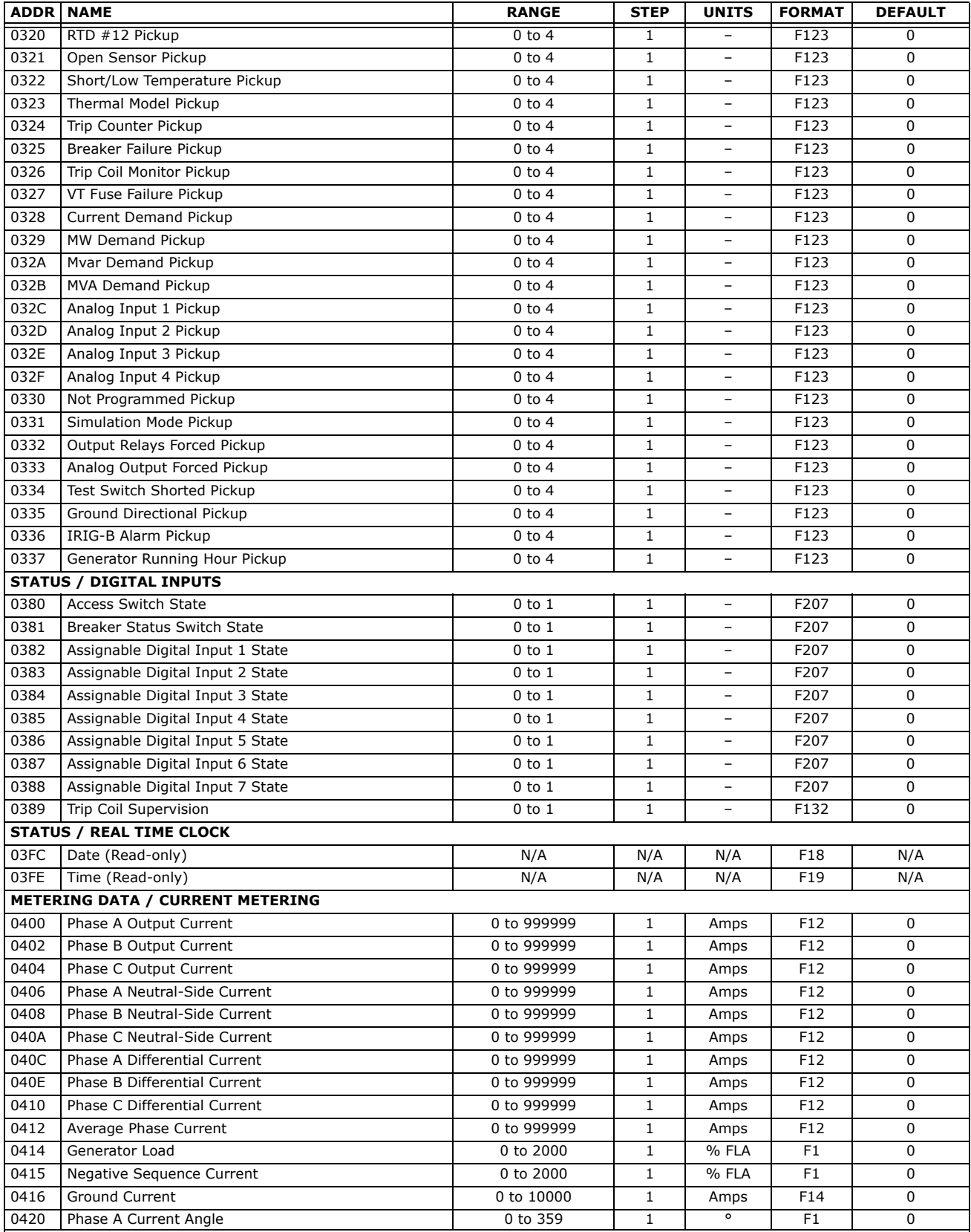

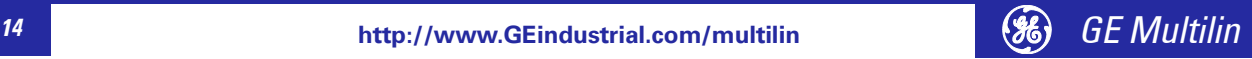

#### **Table 1: 489 Memory Map (Sheet 5 of 29)**

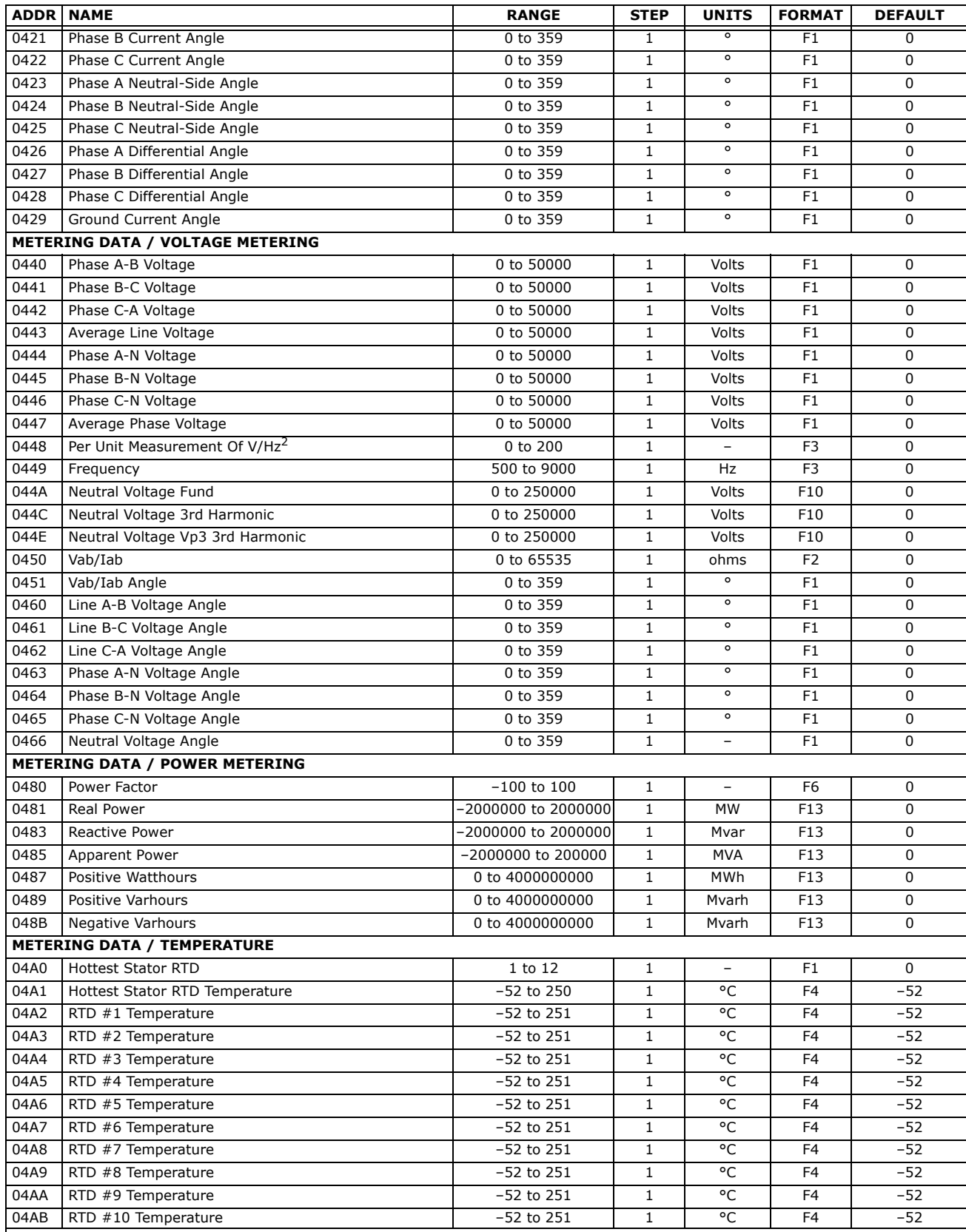

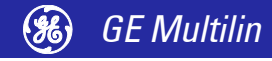

#### **Table 1: 489 Memory Map (Sheet 6 of 29)**

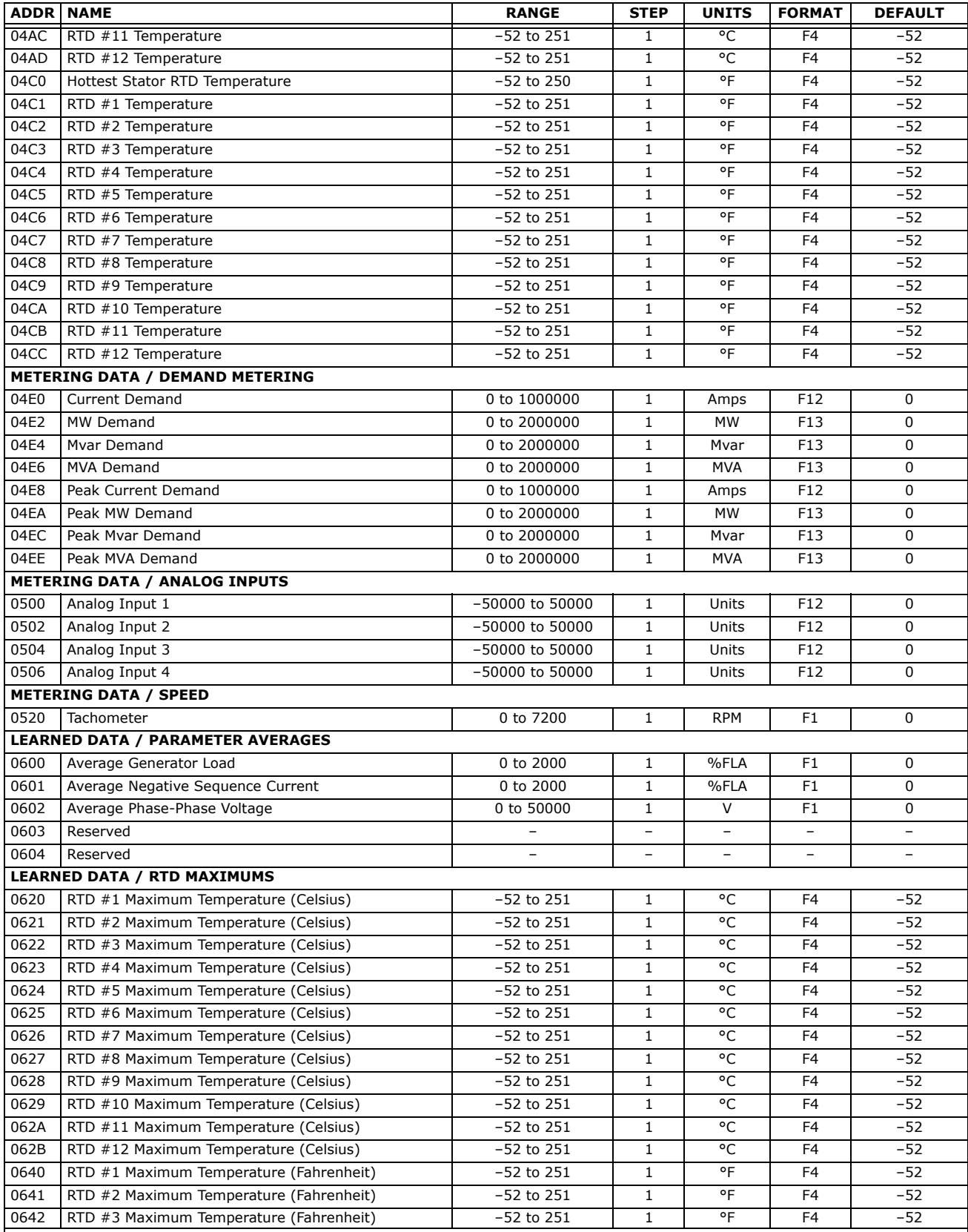

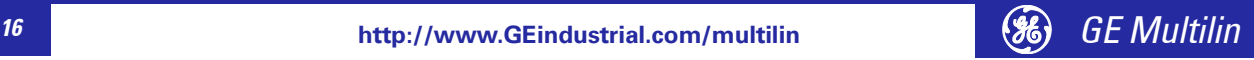

#### **Table 1: 489 Memory Map (Sheet 7 of 29)**

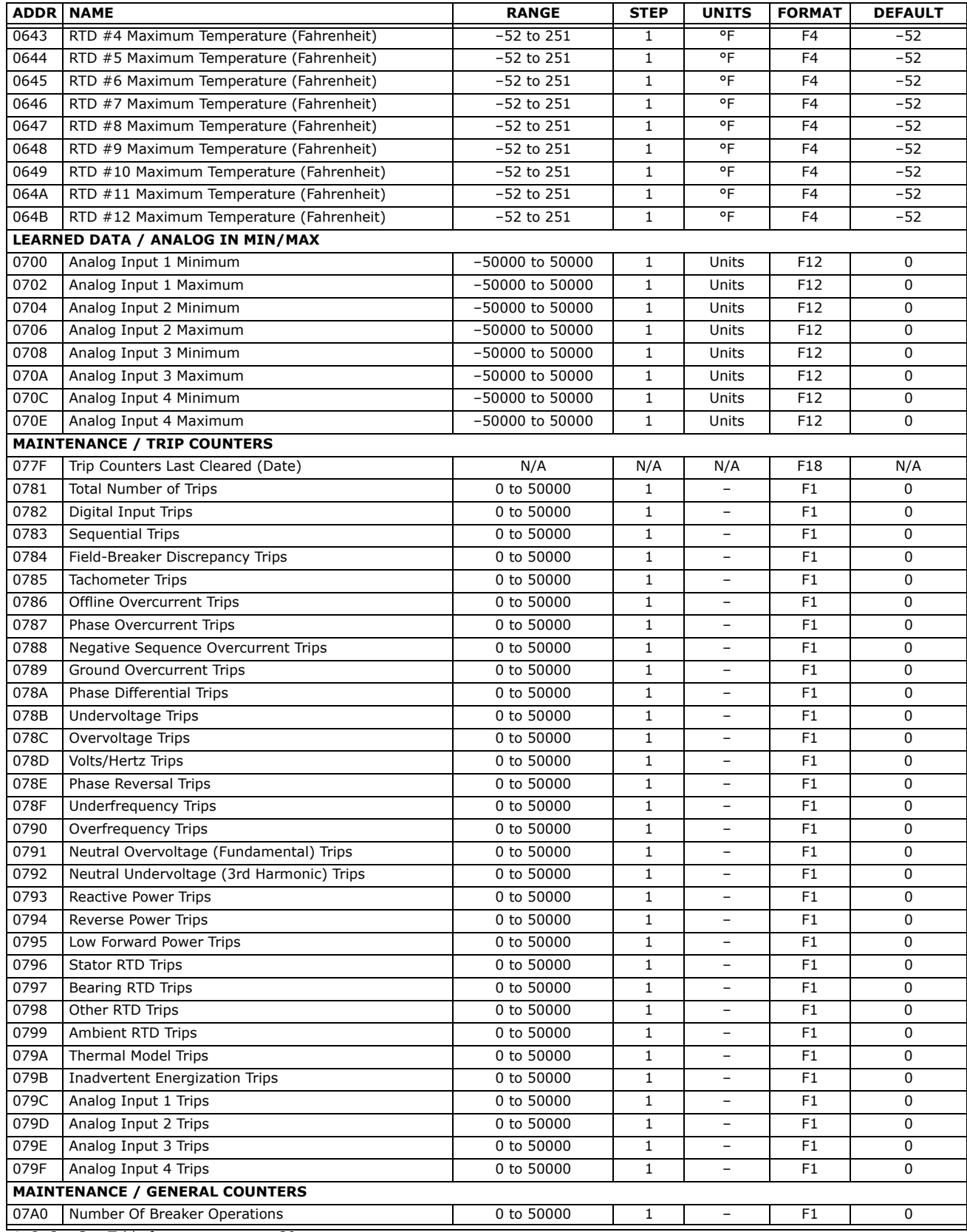

1, 2, 3 See Table footnotes on page 39

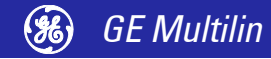

### **http://www.GEindustrial.com/multilin** *GE Multilin <sup>17</sup>*

### **Table 1: 489 Memory Map (Sheet 8 of 29)**

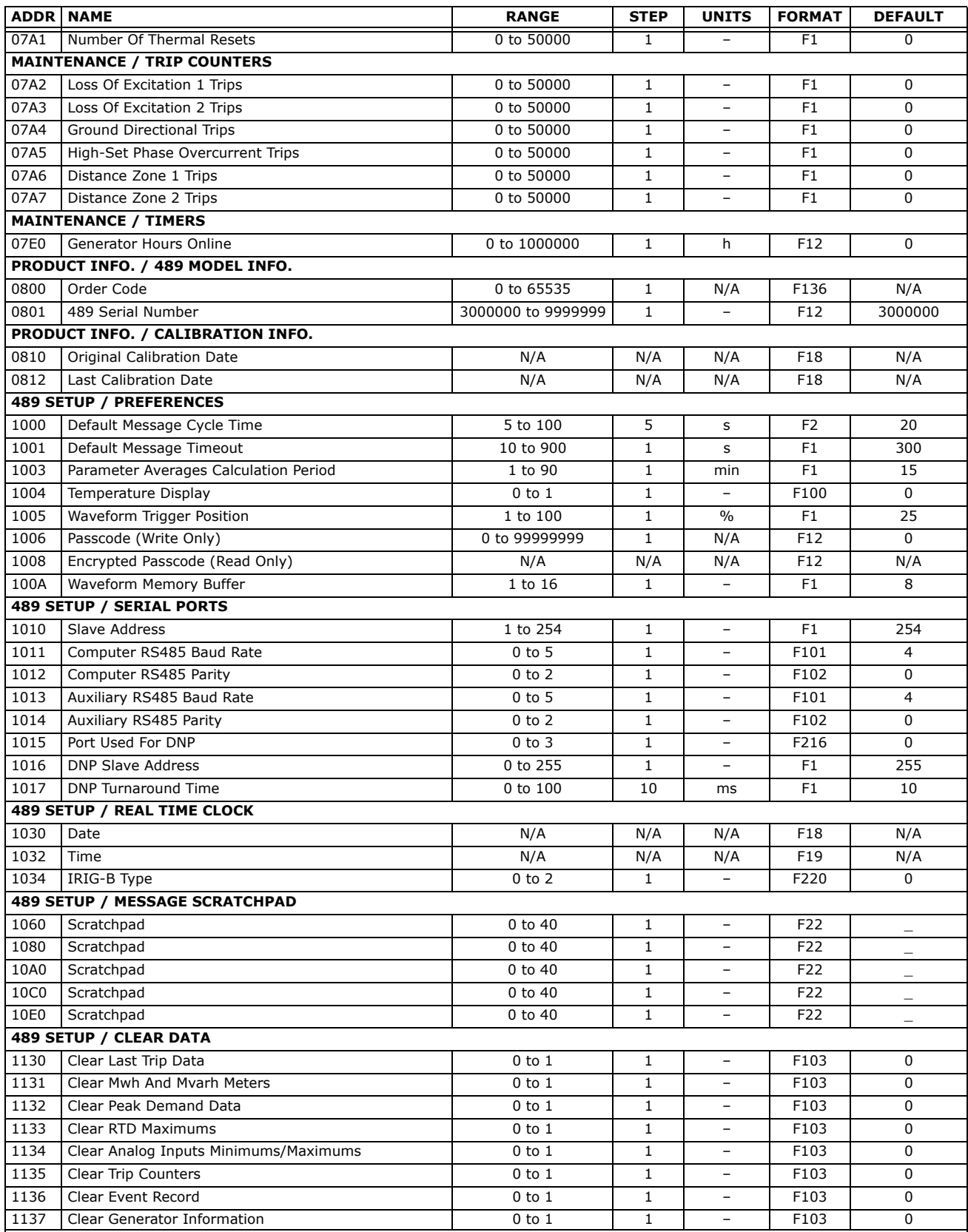

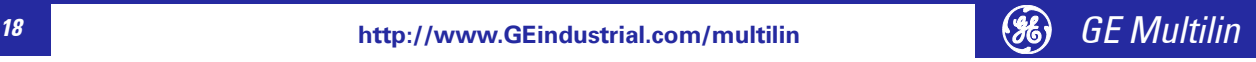

#### **Table 1: 489 Memory Map (Sheet 9 of 29)**

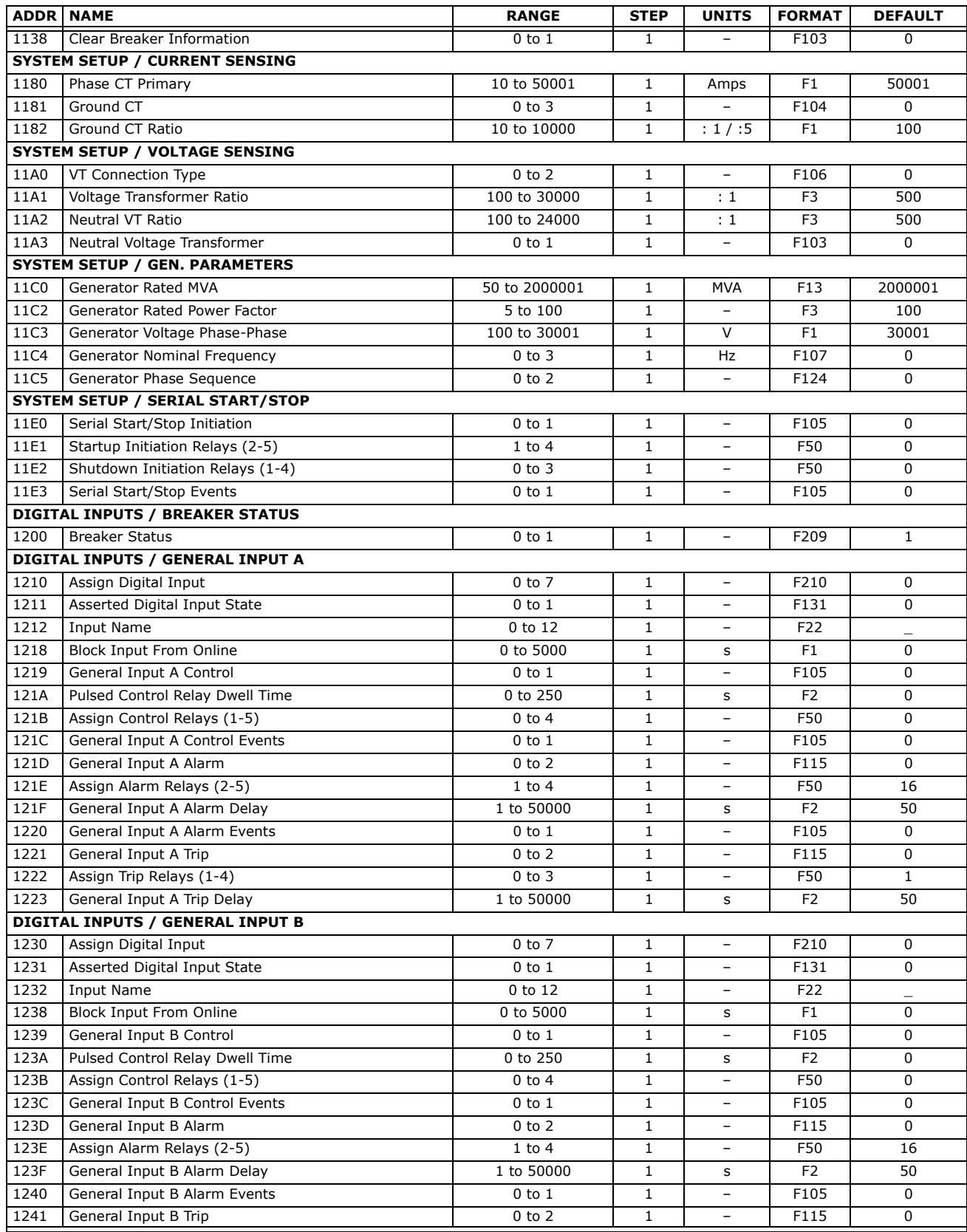

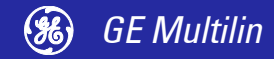

## **Table 1: 489 Memory Map (Sheet 10 of 29)**

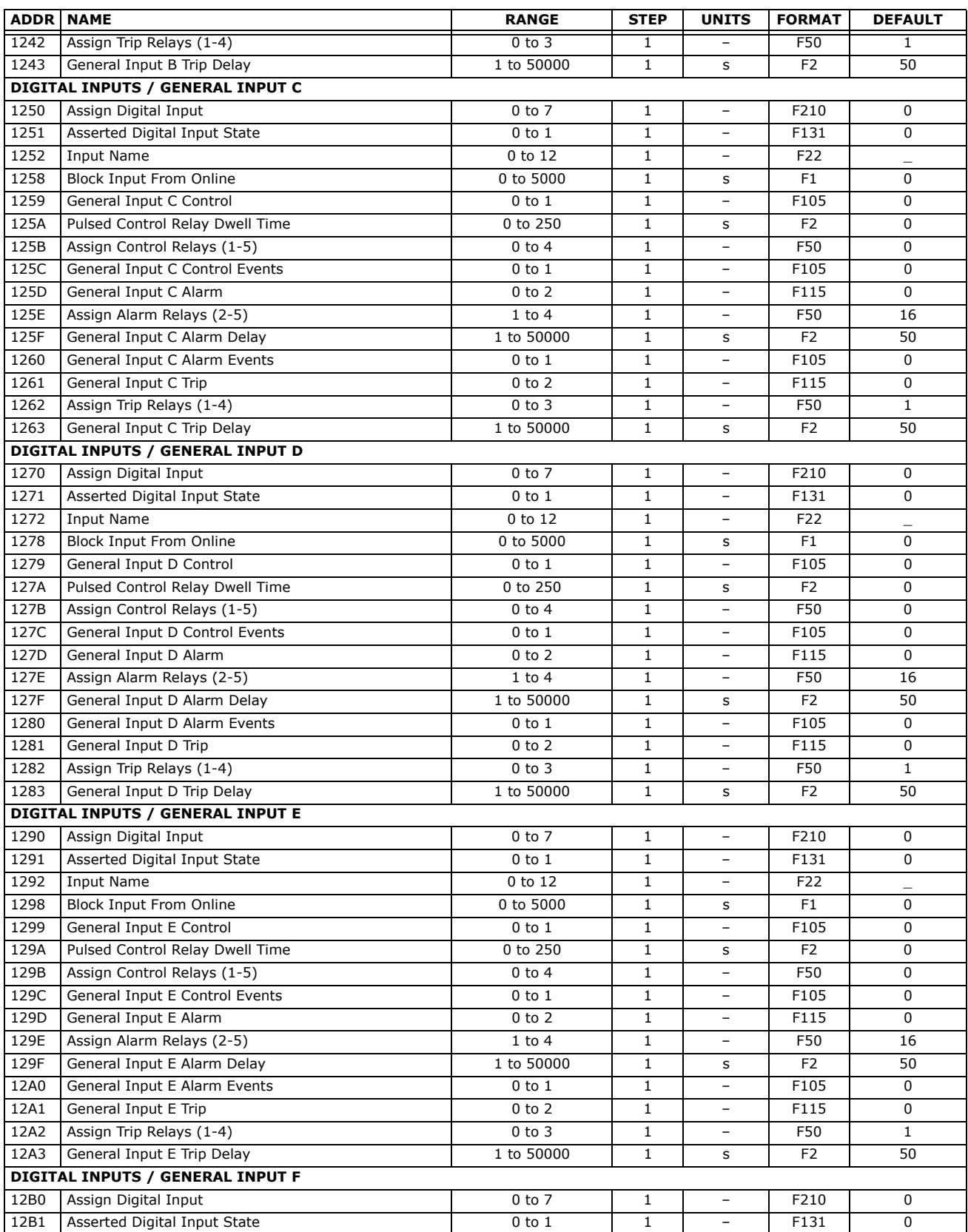

1, 2, 3 See Table footnotes on page 39

*<sup>20</sup>* **http://www.GEindustrial.com/multilin** *GE Multilin*

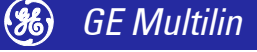

#### **Table 1: 489 Memory Map (Sheet 11 of 29)**

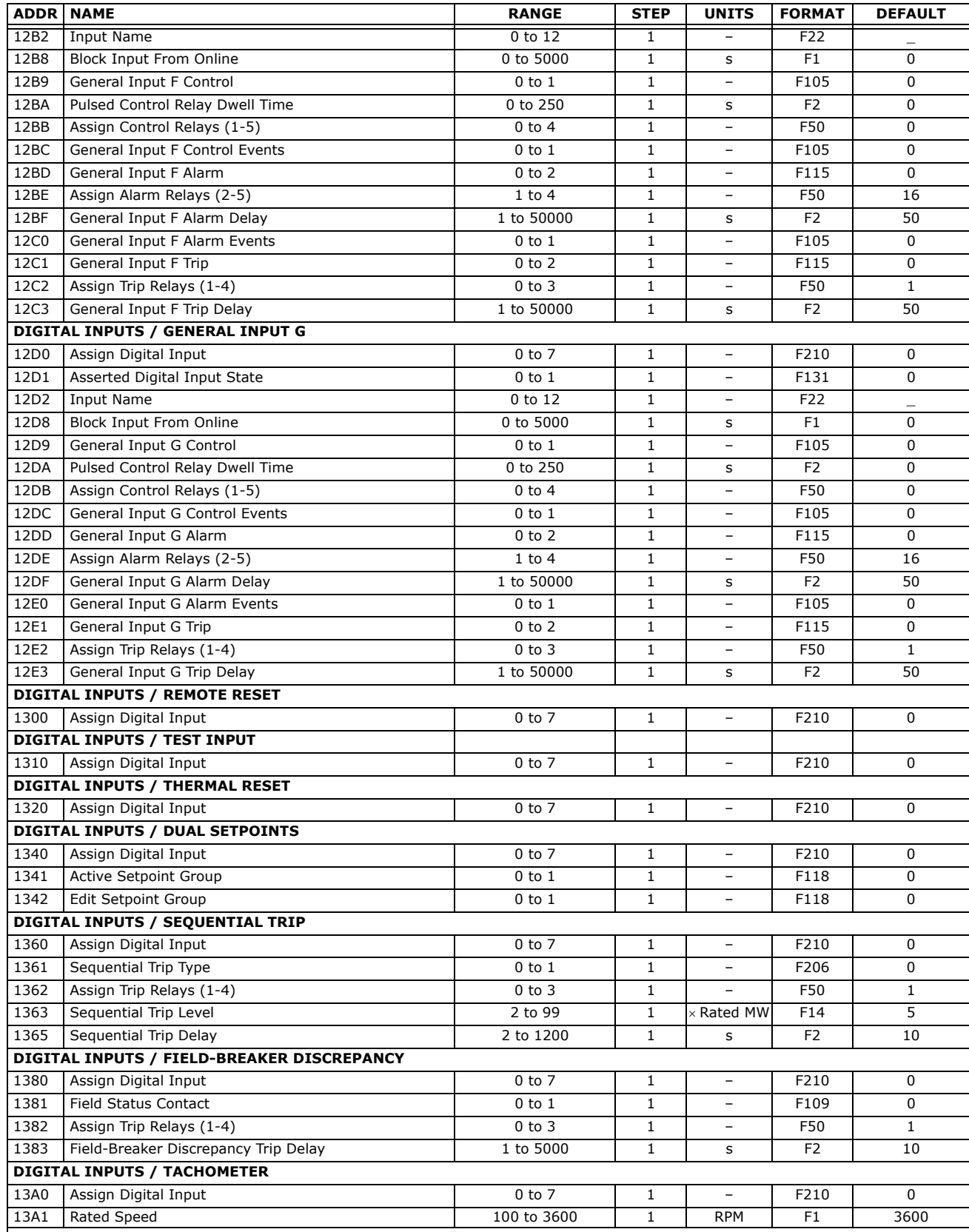

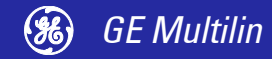

#### **Table 1: 489 Memory Map (Sheet 12 of 29)**

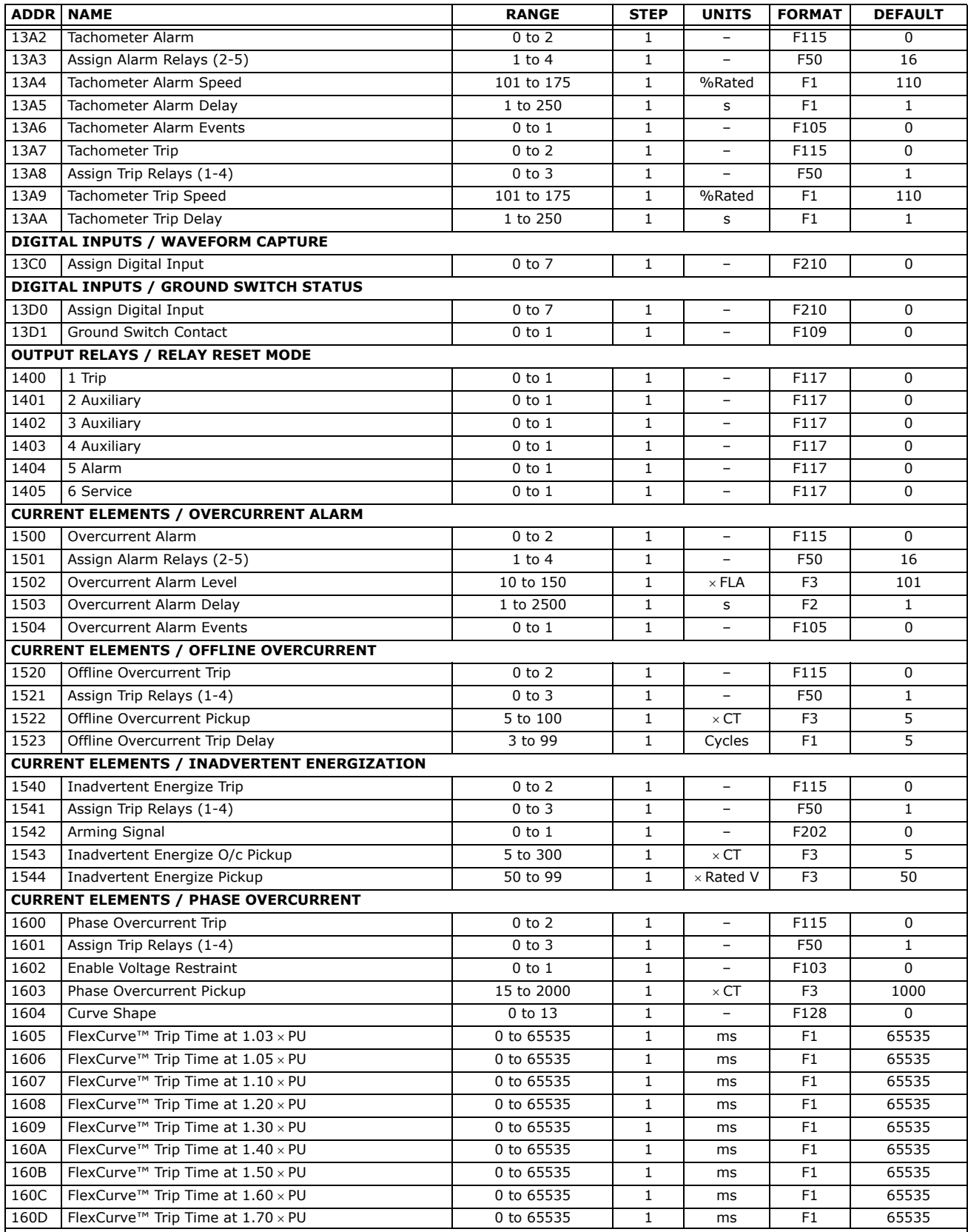

1, 2, 3 See Table footnotes on page 39

*<sup>22</sup>* **http://www.GEindustrial.com/multilin** *GE Multilin*

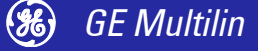

#### **Table 1: 489 Memory Map (Sheet 13 of 29)**

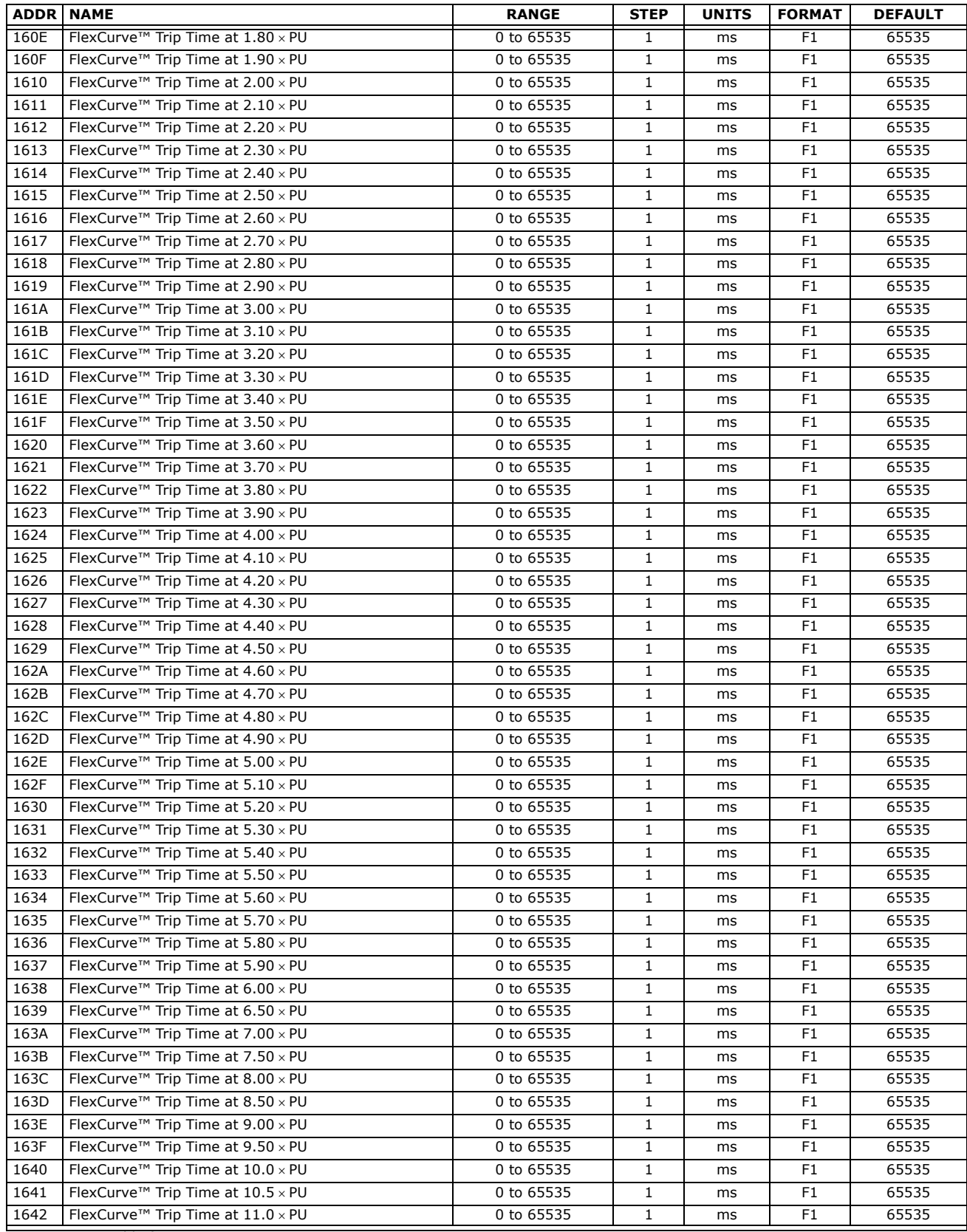

1, 2, 3 See Table footnotes on page 39

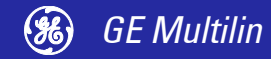

### **http://www.GEindustrial.com/multilin** *GE Multilin <sup>23</sup>*

**Communications Guide**

#### **Table 1: 489 Memory Map (Sheet 14 of 29)**

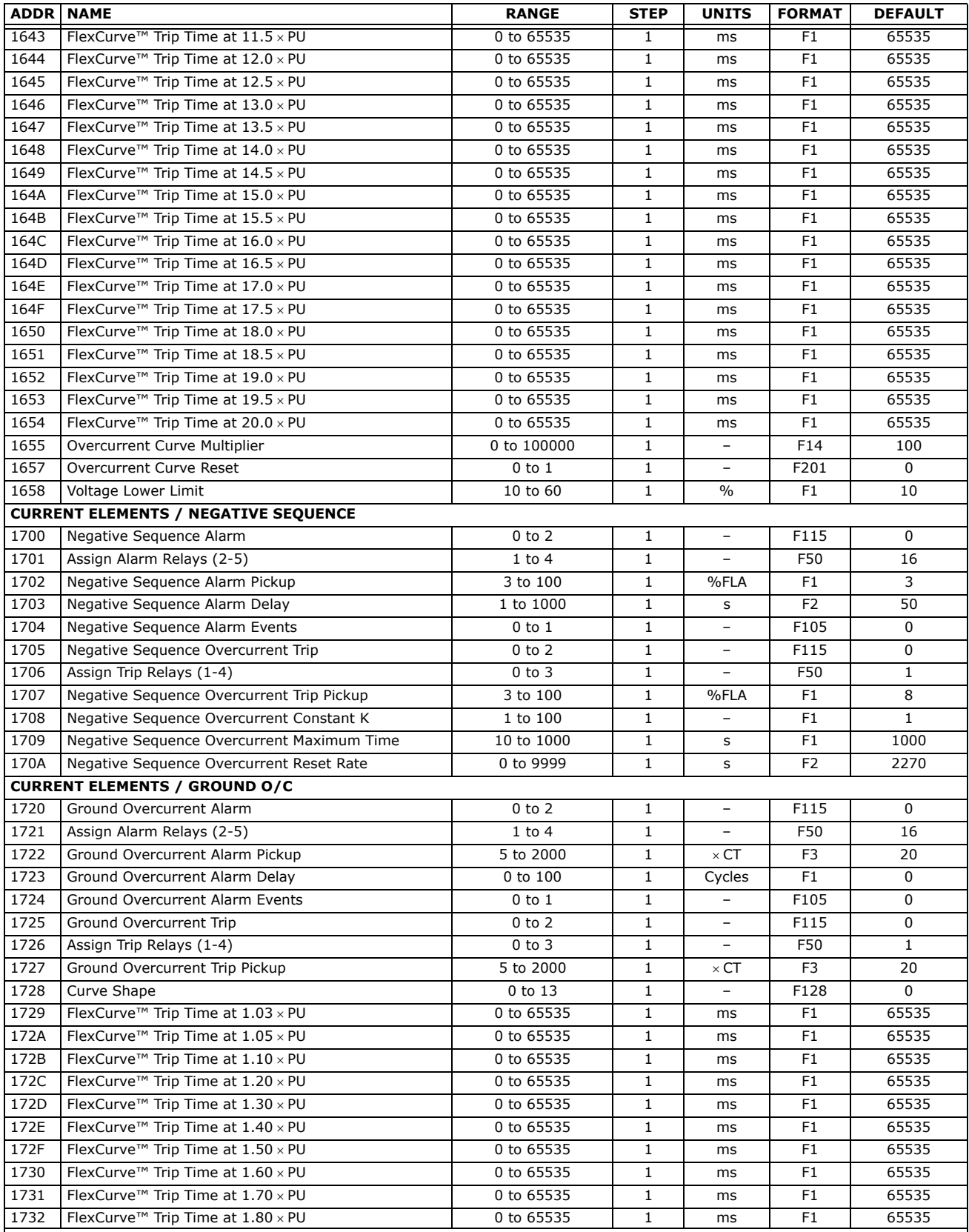

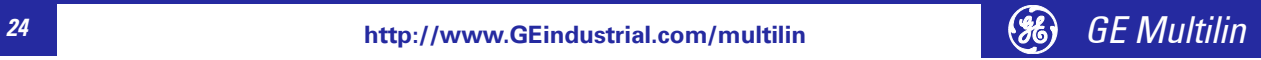

#### **Table 1: 489 Memory Map (Sheet 15 of 29)**

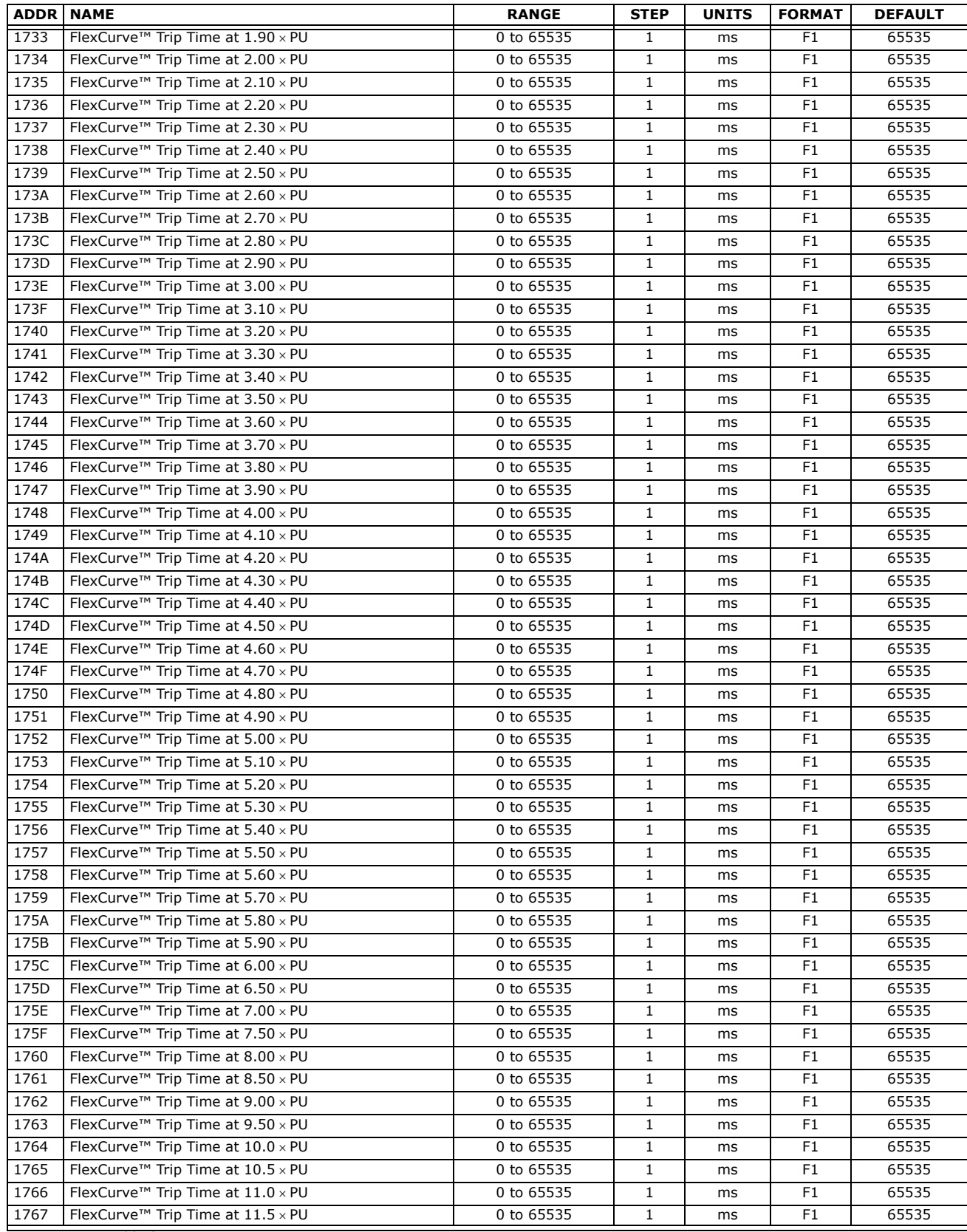

1, 2, 3 See Table footnotes on page 39

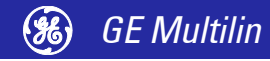

### **http://www.GEindustrial.com/multilin** *GE Multilin <sup>25</sup>*

**Communications Guide**

#### **Table 1: 489 Memory Map (Sheet 16 of 29)**

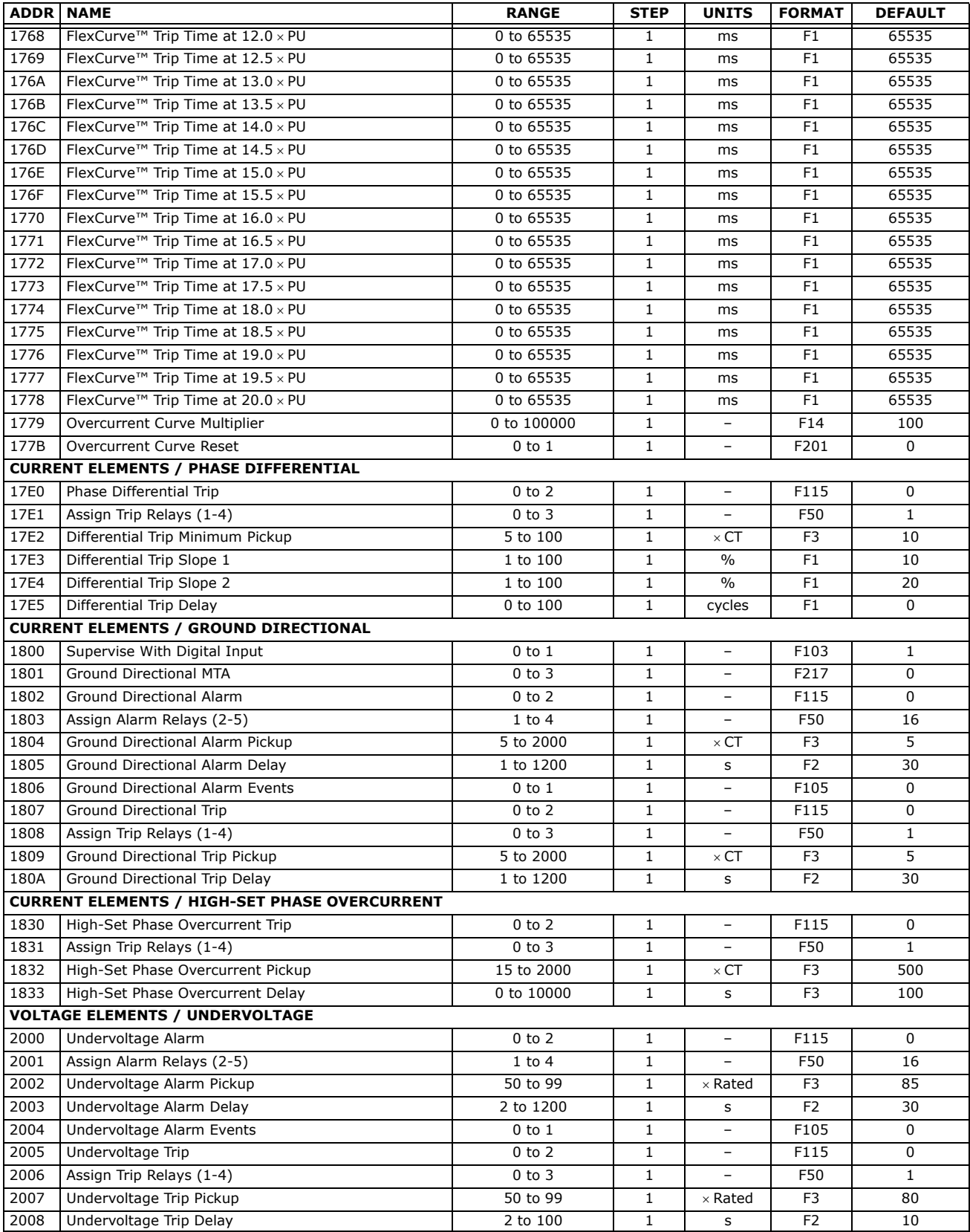

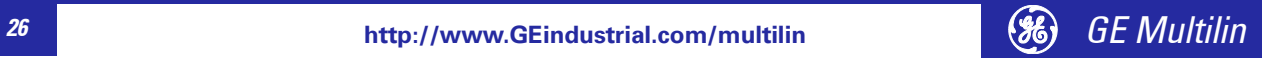

#### **Table 1: 489 Memory Map (Sheet 17 of 29)**

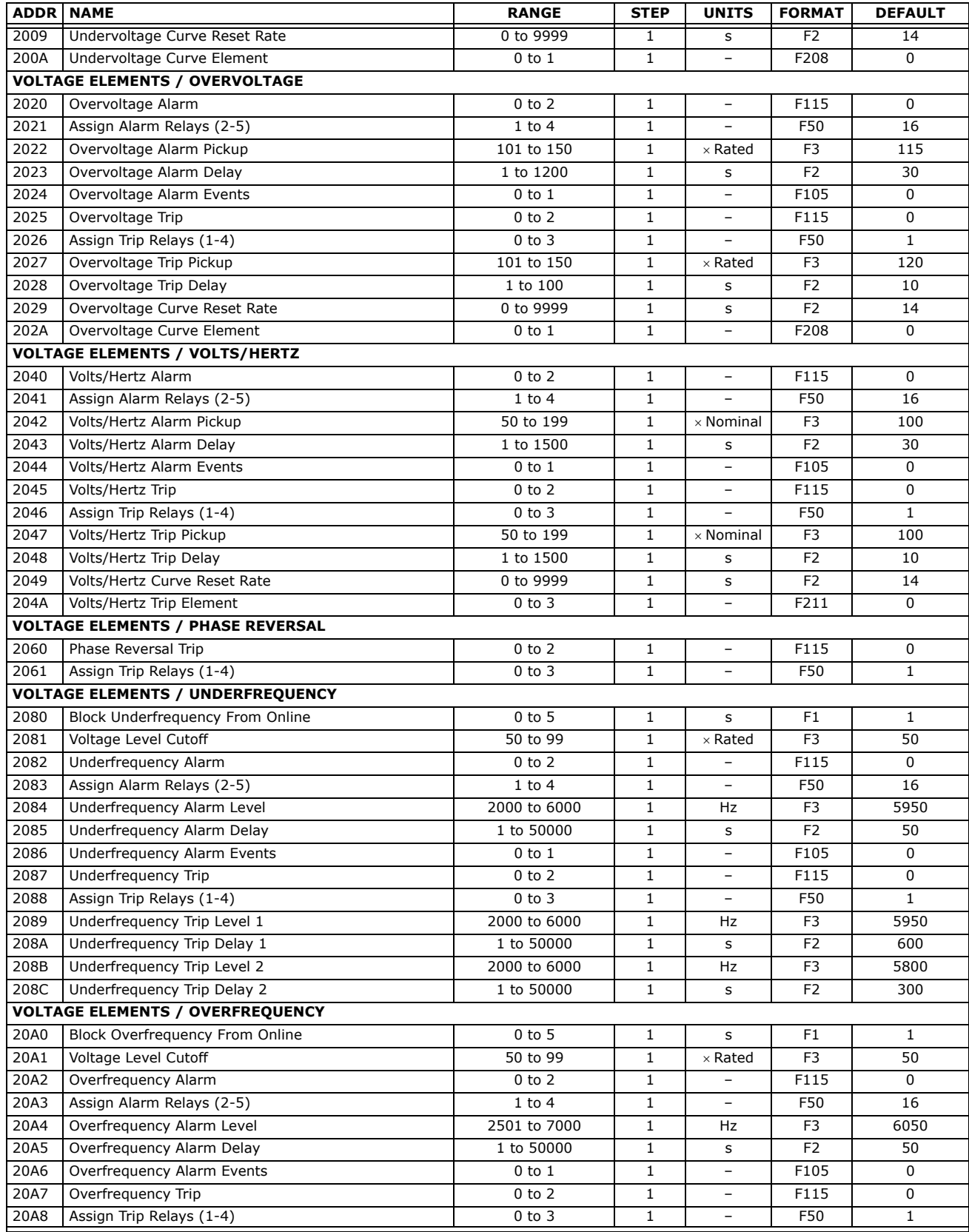

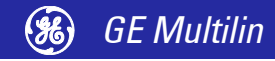

#### **Table 1: 489 Memory Map (Sheet 18 of 29)**

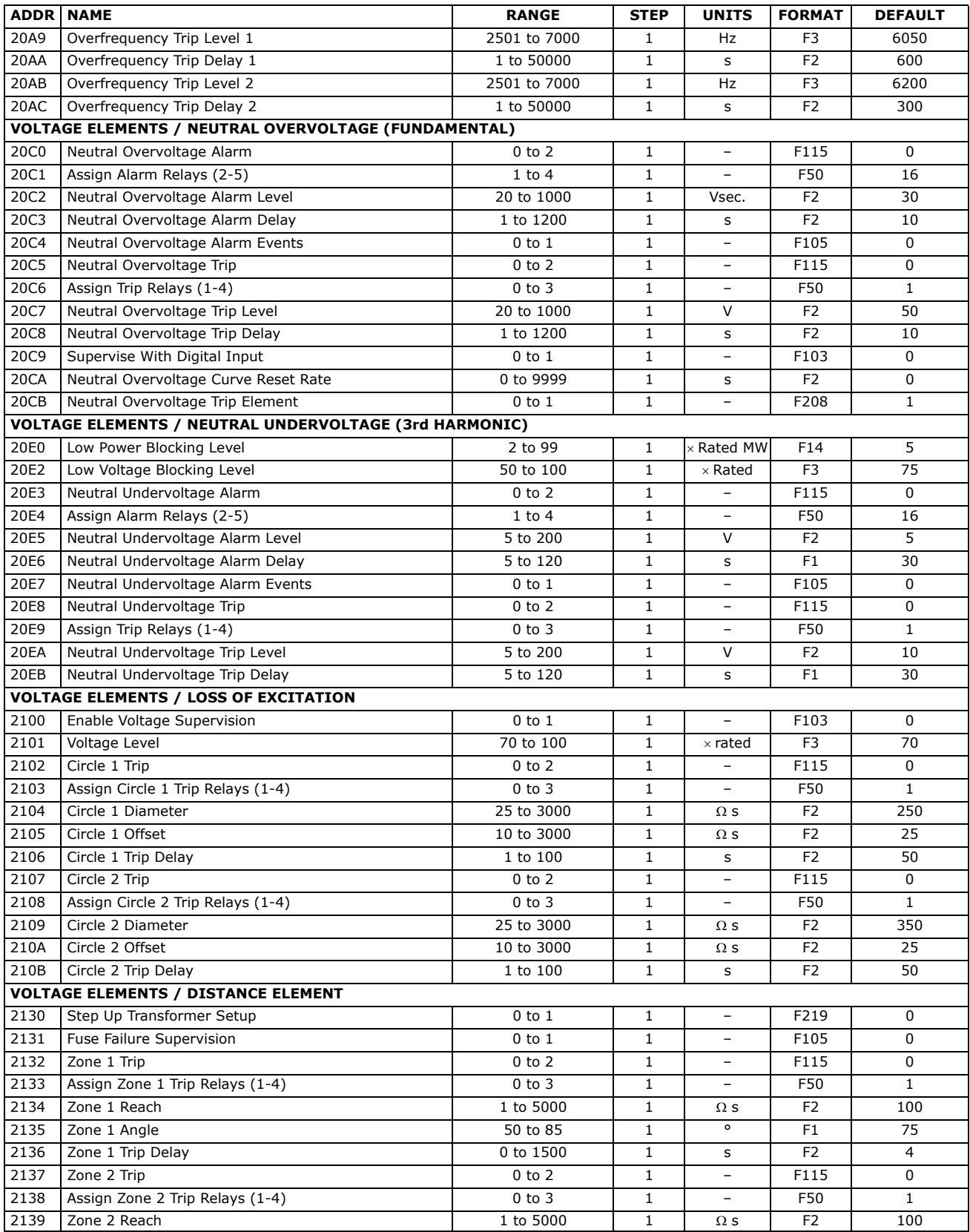

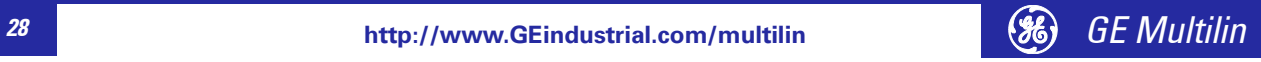

#### **Table 1: 489 Memory Map (Sheet 19 of 29)**

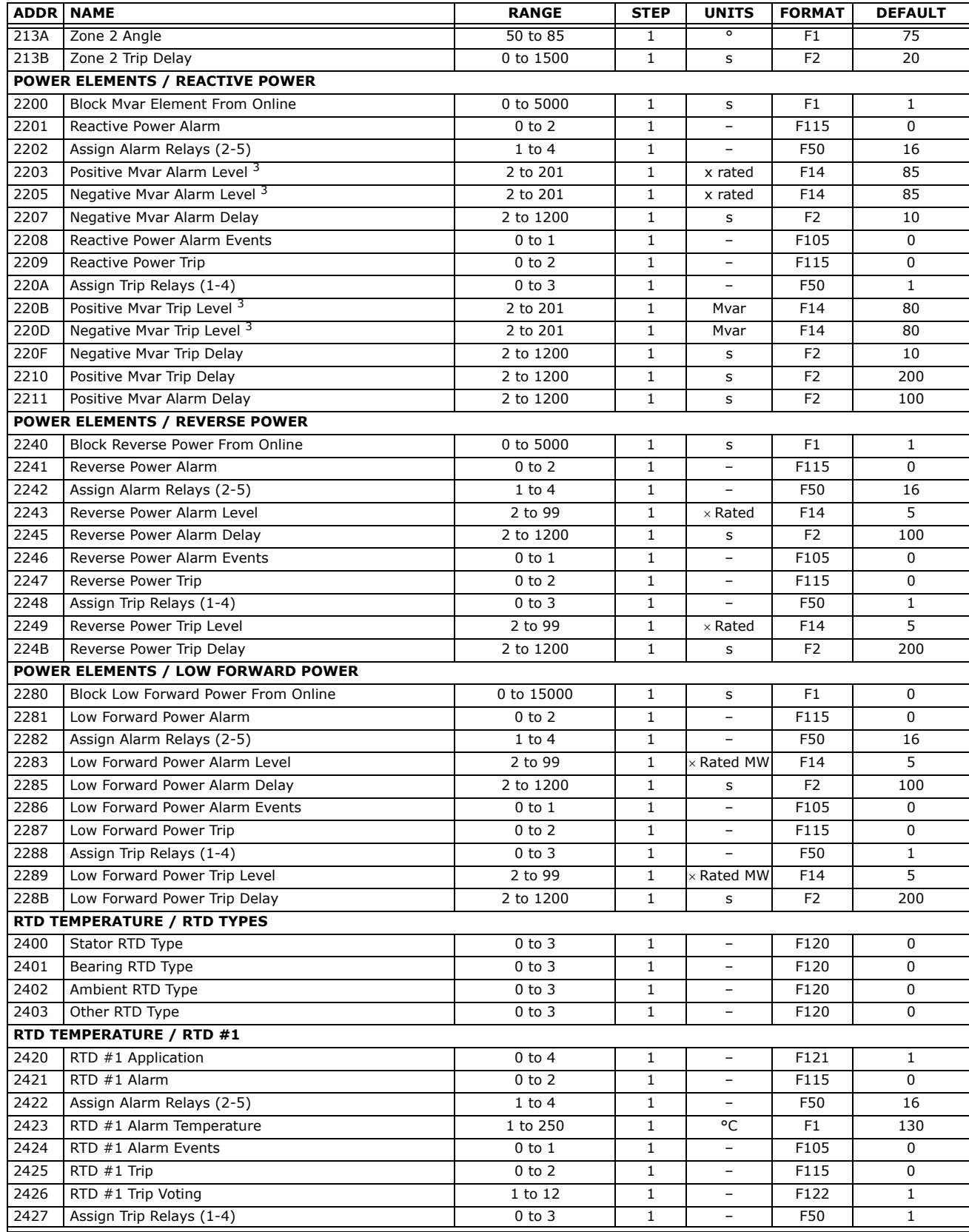

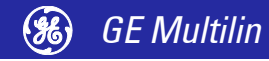

#### **Table 1: 489 Memory Map (Sheet 20 of 29)**

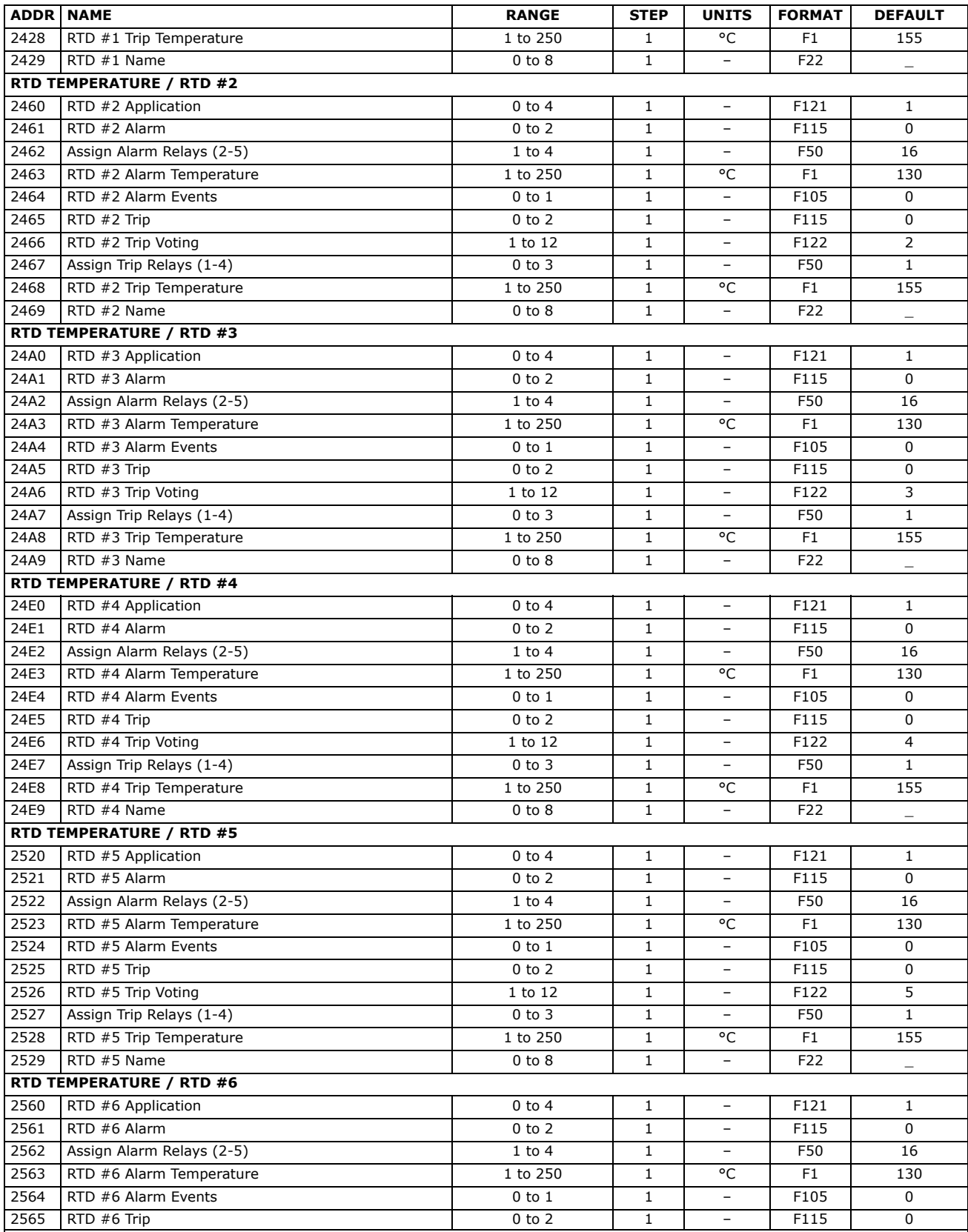

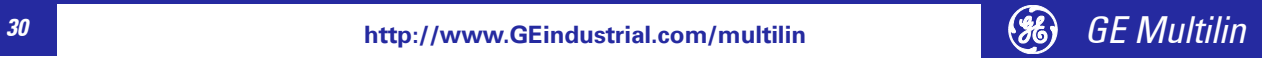

#### **Table 1: 489 Memory Map (Sheet 21 of 29)**

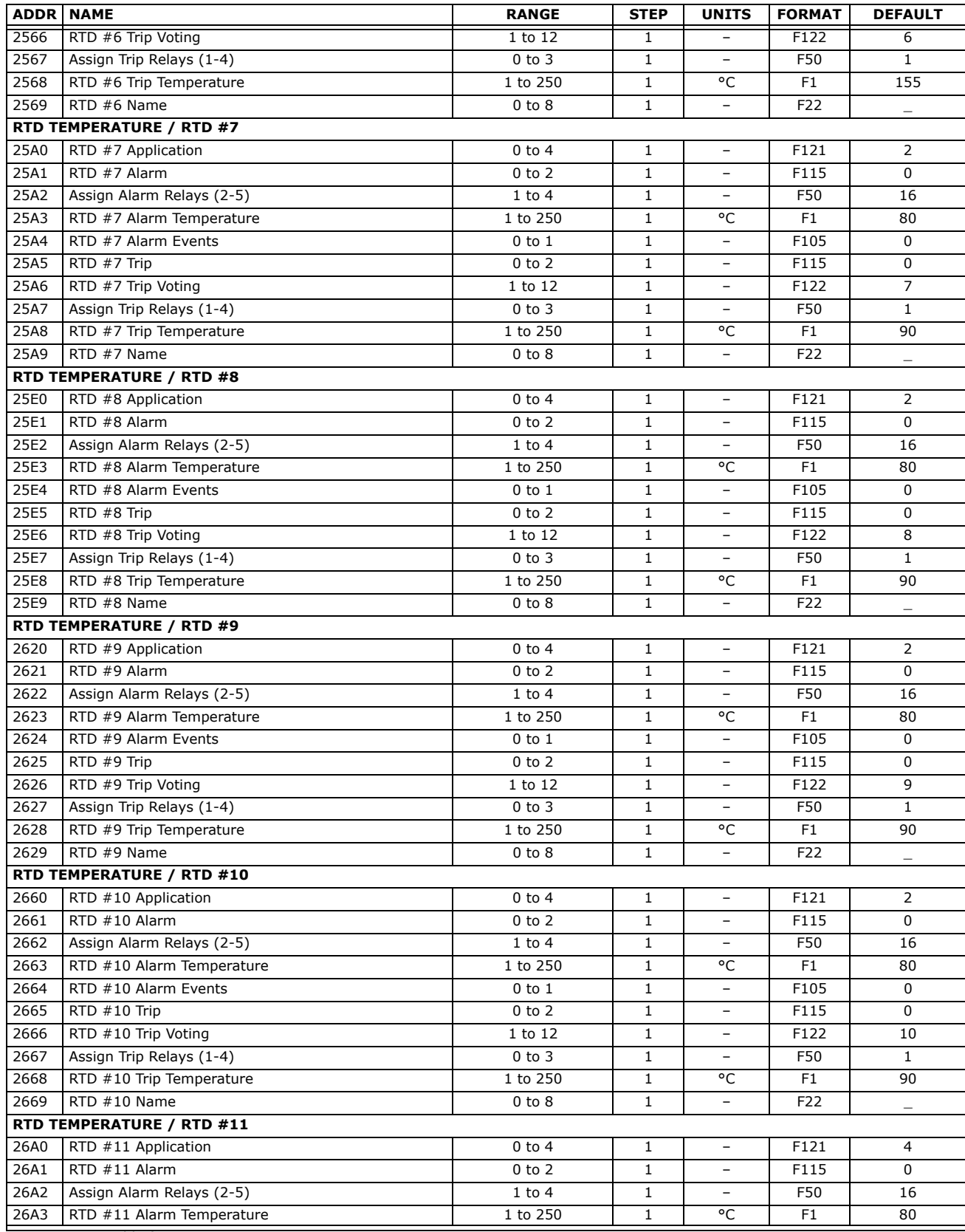

1, 2, 3 See Table footnotes on page 39

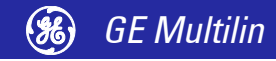

### **http://www.GEindustrial.com/multilin** *GE Multilin <sup>31</sup>*

#### **Table 1: 489 Memory Map (Sheet 22 of 29)**

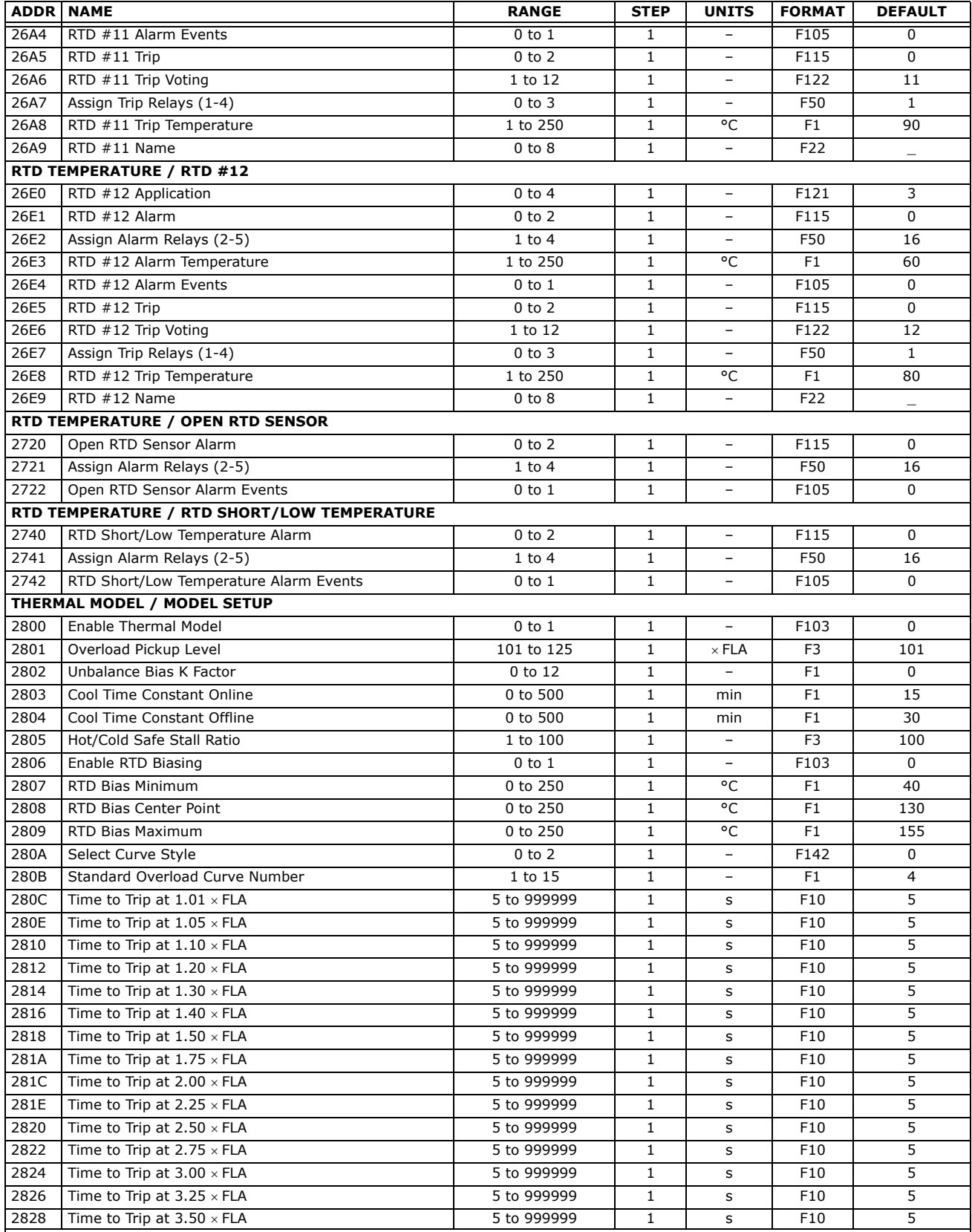

1, 2, 3 See Table footnotes on page 39

*<sup>32</sup>* **http://www.GEindustrial.com/multilin** *GE Multilin*

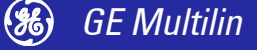

#### **Table 1: 489 Memory Map (Sheet 23 of 29)**

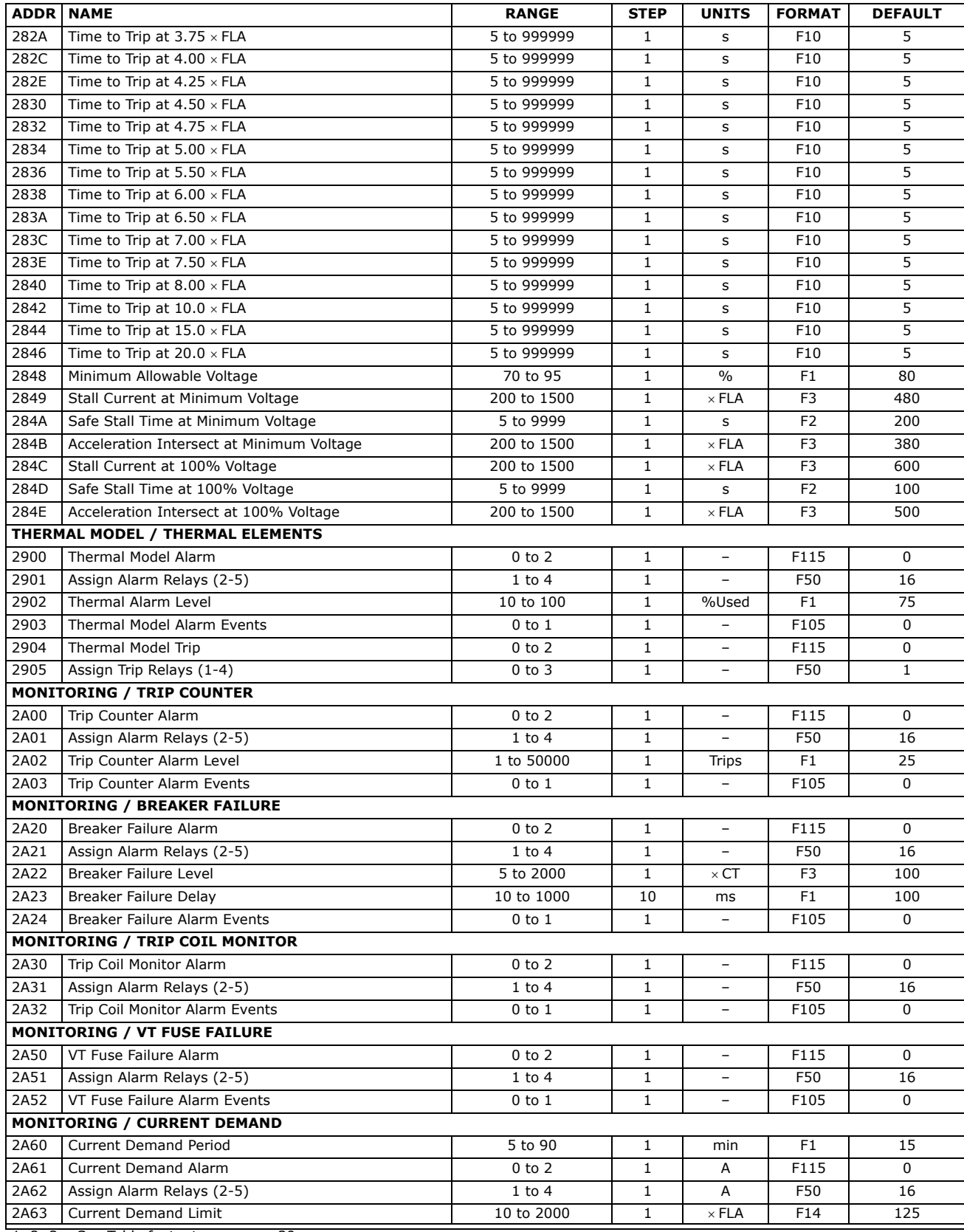

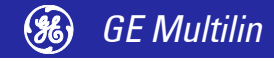

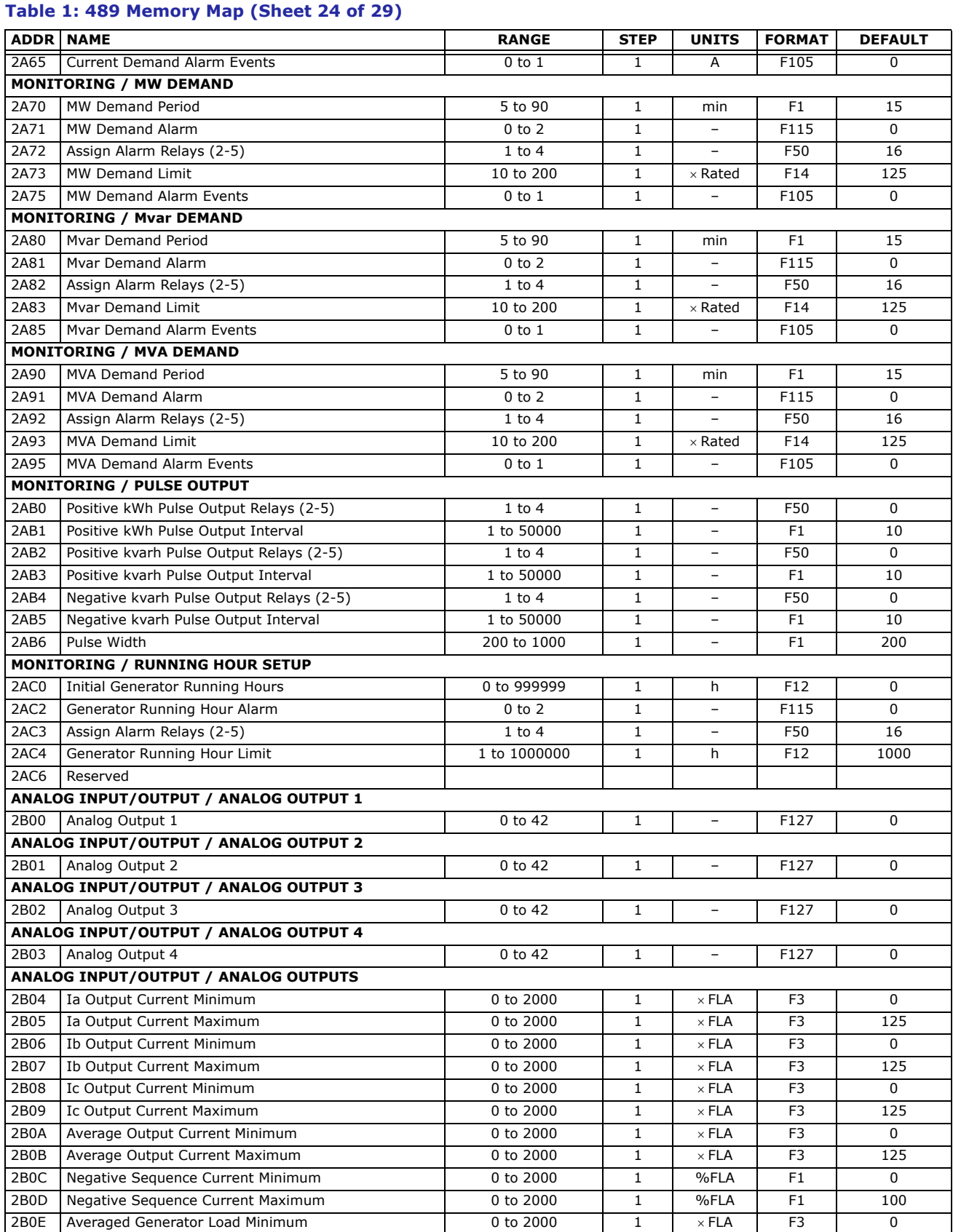

1, 2, 3 See Table footnotes on page 39

*<sup>34</sup>* **http://www.GEindustrial.com/multilin** *GE Multilin*

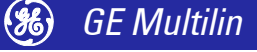

#### **Table 1: 489 Memory Map (Sheet 25 of 29)**

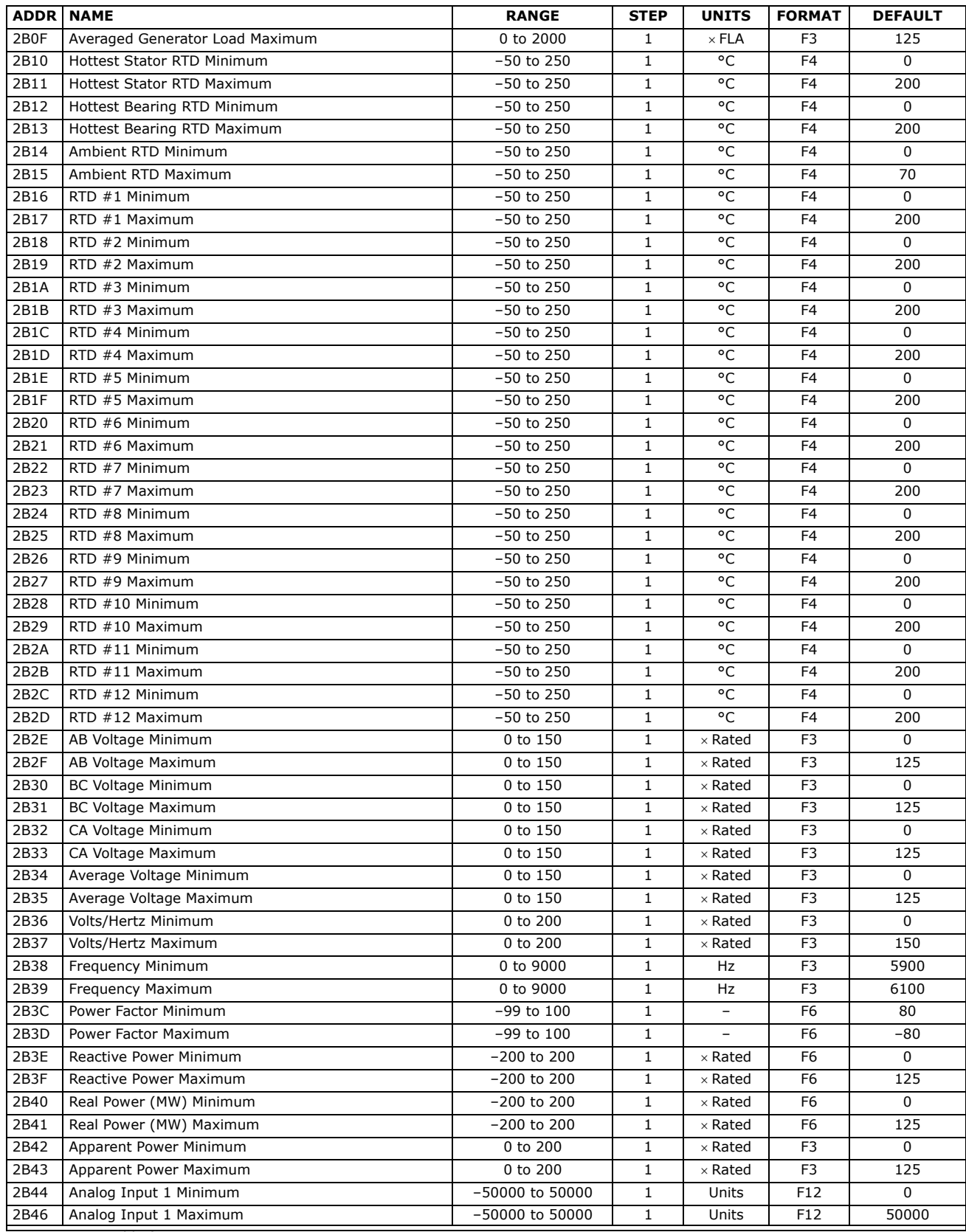

1, 2, 3 See Table footnotes on page 39

![](_page_38_Picture_5.jpeg)

### **http://www.GEindustrial.com/multilin** *GE Multilin <sup>35</sup>*

#### **Table 1: 489 Memory Map (Sheet 26 of 29)**

![](_page_39_Picture_227.jpeg)

![](_page_39_Picture_8.jpeg)

#### **Table 1: 489 Memory Map (Sheet 27 of 29)**

![](_page_40_Picture_211.jpeg)

![](_page_40_Picture_5.jpeg)

![](_page_41_Picture_210.jpeg)

![](_page_41_Picture_7.jpeg)

#### **Table 1: 489 Memory Map (Sheet 29 of 29)**

![](_page_42_Picture_181.jpeg)

1. A Value of 65535 indicates 'Never'<br>2. A value of 0xFFFF indicates "no measurable value".

3. Maximum value turns feature 'Off'

![](_page_42_Picture_8.jpeg)

### <span id="page-43-3"></span><span id="page-43-0"></span>**Memory Map Data Formats**

The data formats used in the Modbus memory map are shown below.

#### <span id="page-43-2"></span><span id="page-43-1"></span>**Table 2: Data Formats (Sheet 1 of 12)**

<span id="page-43-4"></span>**Table 2: Data Formats (Sheet 2 of 12)**

![](_page_43_Picture_440.jpeg)

![](_page_43_Picture_441.jpeg)

![](_page_43_Picture_8.jpeg)

Download from Www.Somanuals.com. All Manuals Search And Download.

#### **Table 2: Data Formats (Sheet 3 of 12)**

![](_page_44_Picture_477.jpeg)

#### **Table 2: Data Formats (Sheet 4 of 12)**

![](_page_44_Picture_478.jpeg)

![](_page_44_Picture_6.jpeg)

#### **Table 2: Data Formats (Sheet 5 of 12)**

![](_page_45_Picture_434.jpeg)

#### **Table 2: Data Formats (Sheet 6 of 12)**

![](_page_45_Picture_435.jpeg)

![](_page_45_Picture_6.jpeg)

#### **Table 2: Data Formats (Sheet 7 of 12)**

![](_page_46_Picture_378.jpeg)

#### **Table 2: Data Formats (Sheet 8 of 12)**

![](_page_46_Picture_379.jpeg)

![](_page_46_Picture_6.jpeg)

#### **Table 2: Data Formats (Sheet 9 of 12)**

![](_page_47_Picture_462.jpeg)

#### **Table 2: Data Formats (Sheet 10 of 12)**

![](_page_47_Picture_463.jpeg)

![](_page_47_Picture_7.jpeg)

#### **Table 2: Data Formats (Sheet 11 of 12)**

![](_page_48_Picture_461.jpeg)

#### **Table 2: Data Formats (Sheet 12 of 12)**

![](_page_48_Picture_462.jpeg)

![](_page_48_Picture_6.jpeg)

## <span id="page-49-0"></span>**DNP Protocol**

### <span id="page-49-2"></span><span id="page-49-1"></span>**Device Profile Document**

<span id="page-49-3"></span>The communications port configured as a DNP slave port must support the full set of features listed in the Level 2 DNP V3.00 Implementation (DNP-L2) described in Chapter 2 of the subset definitions. See the DNP protocol website at [http://](http://www.dnp.org) [www.dnp.org](http://www.dnp.org) for details

![](_page_49_Picture_289.jpeg)

![](_page_49_Picture_6.jpeg)

Download from Www.Somanuals.com. All Manuals Search And Download.

![](_page_50_Picture_549.jpeg)

#### <span id="page-50-1"></span><span id="page-50-0"></span>**Implementation Table** The table below gives a list of all objects recognized and returned by the relay. Additional information is provided on the following pages including a list of the default variations returned for each object and lists of defined point numbers for

#### **Implementation Table Notes:**

each object.

- 1. For this object, the quantity specified in the request must be exactly 1 as there is only one instance of this object defined in the relay.
- 2. All static data known to the relay is returned in response to a request for Class 0. This includes all objects of type 1 (Binary Input), type 10 (Binary Output), type 20 (Binary Counter), type 21 (Frozen Counter) and type 30 (Analog Input).
- 3. The point tables for Binary Input and Analog Input objects contain a field that defines to which event class the corresponding static data point has been assigned.
- 4. For this object, the qualifier code must specify an index of 7 only.
- 5. Delay Measurement (function code 23) is supported since the relay allows for writing the time via object 50 and it also periodically sets the "Time Synchronization Required" Internal Indication (IIN). The IIN is set at power-up and will be set again 24 hours after it was last cleared. The IIN is cleared when time is written as object 50 data or if IRIG-B is enabled and relay time is updated as a result of a successful decoding of this signal.

![](_page_50_Picture_10.jpeg)

![](_page_51_Picture_192.jpeg)

#### **Table 3: DNP Implementation Table**

<span id="page-51-1"></span><span id="page-51-0"></span>**Default Variations** The following table specifies the default variation for all objects returned by the relay. These are the variations that will be returned for the object in a response when no specific variation is specified in a request.

#### **Table 4: Default Variations**

![](_page_51_Picture_193.jpeg)

![](_page_51_Picture_8.jpeg)

![](_page_51_Picture_9.jpeg)

## <span id="page-52-0"></span>**DNP Point Lists**

#### <span id="page-52-2"></span><span id="page-52-1"></span>**Binary Input / Binary Input Change (Objects 01/02)**

The point list for Binary Inputs (Object 01) and Binary Input Change (Object 02) is shown below:

#### **Table 5: Binary Inputs (Sheet 1 of 4)**

![](_page_52_Picture_465.jpeg)

#### **Table 5: Binary Inputs (Sheet 2 of 4)**

![](_page_52_Picture_466.jpeg)

![](_page_52_Picture_9.jpeg)

### **http://www.GEindustrial.com/multilin** *GE Multilin <sup>49</sup>*

#### **Table 5: Binary Inputs (Sheet 3 of 4)**

![](_page_53_Picture_551.jpeg)

#### **Table 5: Binary Inputs (Sheet 4 of 4)**

![](_page_53_Picture_552.jpeg)

![](_page_53_Picture_6.jpeg)

Any detected change in the state of any point assigned to Class 1 will cause the generation **NOTE** of an event object.

![](_page_53_Picture_8.jpeg)

#### <span id="page-54-1"></span><span id="page-54-0"></span>**Binary / Control Relay Output Block (Objects 10/12)**

#### **Table 6: Binary Output Point List**

![](_page_54_Picture_215.jpeg)

The following restrictions should be noted when using object 12 to control the points listed above:

- 1. The **Count** field is checked first. If it is zero, the command will be accepted but no action will be taken. If this field is non-zero, the command will be executed exactly once regardless of its value.
- 2. The **Control Code** field of object 12 is then inspected:
	- The Queue and Clear sub-fields are ignored.
	- If the **Control Code** field is zero (i.e., NUL operation) the command is accepted but no action is taken.
	- For all points, the only valid control is "Close Pulse On" (41 hex). This is used to initiate the function (e.g., Reset) associated with the point.
	- Any value in the **Control Code** field not specified above is invalid and will be rejected.
	- The **On Time** and **Off Time** fields are ignored. A "Pulse On" control takes effect immediately when received. Thus, the timing is irrelevant.
	- The **Status** field in the response will reflect the success or failure of the control attempt thus:
	- A Status of "Request Accepted" (0) will be returned if the command was accepted.
	- A Status of "Request not Accepted due to Formatting Errors" (3) will be returned if the **Control Code** field was incorrectly formatted or an invalid Code was present in the command.
	- A Status of "Control Operation not Supported for this Point" (4) will be returned if an attempt was made to operate the point and the relay, owing to its configuration, does not allow the point to perform its function.

An operate of the Reset point may fail (even if the command is accepted) due to other inputs or conditions (e.g., blocks) existing at the time. To verify the success or failure of an operate of this point it is necessary that the associated Binary Input(s) be examined after the control attempt is performed.

When using object 10 to read the status of any Binary Output, a value of zero will always be returned. This is due to the fact that all points are "Pulse On" and are deemed to be normally off.

![](_page_54_Picture_19.jpeg)

#### <span id="page-55-1"></span><span id="page-55-0"></span>**Binary / Frozen Counter (Objects 20/21)**

#### **Table 7: Counters Point List**

![](_page_55_Picture_185.jpeg)

![](_page_55_Picture_5.jpeg)

The counters cannot be cleared with the Freeze/Clear function codes (9/10). Instead, the control relay output block points can be used to clear groups of counters. There is only one copy of each counter, so clearing a counter via Modbus or the front panel display causes the corresponding DNP counter point to be cleared and vice-versa.

![](_page_55_Picture_8.jpeg)

#### <span id="page-56-1"></span><span id="page-56-0"></span>**Analog Input / Input Change (Objects 30/32)**

In the following table, the Format column indicates that the associated data point format is determined by the entry in *[Data Formats](#page-43-1)* on page 40. For example, an ìF1î format is described in that table as a (16-bit) unsigned value without any decimal places. Therefore, the value read should be interpreted in this manner. Many of the values reported by the 489 have a size of 32-bits and have had their upper and lower 16-bit components assigned to separate points. Where indicated, refer to the appropriate note following the table for more detail.

![](_page_56_Picture_236.jpeg)

#### **Table 8: Analog Inputs Point List (Sheet 1 of 4)**

![](_page_56_Picture_6.jpeg)

### **http://www.GEindustrial.com/multilin** *GE Multilin <sup>53</sup>*

![](_page_57_Picture_246.jpeg)

#### **Table 8: Analog Inputs Point List (Sheet 2 of 4)**

![](_page_57_Picture_5.jpeg)

![](_page_58_Picture_203.jpeg)

#### **Table 8: Analog Inputs Point List (Sheet 3 of 4)**

![](_page_58_Picture_4.jpeg)

![](_page_59_Picture_222.jpeg)

#### **Table 8: Analog Inputs Point List (Sheet 4 of 4)**

#### **TABLE NOTES:**

- 1. Unless otherwise specified, an event object will be generated for a point if the current value of the point changes by an amount greater than or equal to two percent of its previous value.
- 2. An event object is created for the Frequency point if the frequency changes by 0.04 Hz or more from its previous value.
- 3. An event object is created for these points if the current value of a point is in any way changed from its previous value.
- 4. To support existing SCADA hardware that is not capable of 32-bit data reads, the upper and lower 16-bit portions of these 32-bit values have been assigned to separate points. To read this data, it is necessary to read both the upper and lower 16-bit portions, concatenate these two values to form a 32-bit value and interpret the result in the format associated with the point as specified in *[Data](#page-43-1) Formats* [on page 40.](#page-43-1)
- 5. The data returned by a read of the User Map Value points is determined by the values programmed into the corresponding User Map Address registers (which are only accessible via Modbus). Refer to *[User-Definable Memory Map Area](#page-12-2)* on [page 9](#page-12-2) for more information. Changes in User Map Value points never generate event objects. Note that it is possible to refer to a 32-bit quantity in a user map register, which may require the use of a 32-bit variation to read the associated analog input point.
- 6. The scale for pre-trip currents is determined by the value in point 9, which should not normally change
- 7. The scale for currents is determined by the value in point 47, which should not normally change
- 8. Each power quantity is available at two different points, with two different scale factors (kW and MW, for example). The user should select the unit which is closest to providing the resolution and range desired. If 32-bit analog input capability is present, the higher-resolution (kW, kvar, kVA) points should generally be used, since they provide the greatest resolution.
- 9. Analog input values may be  $-50000$  to  $+50000$  if so configured. Therefore, 32bit analog input capability is required to read the full possible range. If the SCADA equipment can only read 16-bit registers, the analog inputs should be configured to operate within the range  $-32768$  to  $+32767$ .
- 10. Each neutral voltage quantity is available at two different points, with two different scale factors (volts and tenths of a volt). The user should select the unit which is closest to providing the resolution and range desired. If 32-bit analog input capability is present, the higher-resolution (tenths of a volt) points should generally be used, since they provide the greatest resolution.

![](_page_59_Picture_15.jpeg)

![](_page_60_Picture_1.jpeg)

# **Index**

## $\overline{\mathbf{A}}$

![](_page_60_Picture_50.jpeg)

### $\overline{\mathbf{B}}$

![](_page_60_Picture_51.jpeg)

### $\mathbf c$

![](_page_60_Picture_52.jpeg)

### D

![](_page_60_Picture_53.jpeg)

### E

![](_page_60_Picture_54.jpeg)

### $\mathsf{L}% _{0}\left( \mathsf{L}_{0}\right) ^{\ast }=\mathsf{L}_{0}\left( \mathsf{L}_{0}\right) ^{\ast }$

![](_page_60_Picture_55.jpeg)

#### M

![](_page_60_Picture_56.jpeg)

### $\overline{\mathsf{R}}$

![](_page_60_Picture_57.jpeg)

![](_page_60_Picture_19.jpeg)

#### http://www.GEindustrial.com/multilin

### **T**

![](_page_61_Picture_43.jpeg)

![](_page_61_Picture_3.jpeg)

Free Manuals Download Website [http://myh66.com](http://myh66.com/) [http://usermanuals.us](http://usermanuals.us/) [http://www.somanuals.com](http://www.somanuals.com/) [http://www.4manuals.cc](http://www.4manuals.cc/) [http://www.manual-lib.com](http://www.manual-lib.com/) [http://www.404manual.com](http://www.404manual.com/) [http://www.luxmanual.com](http://www.luxmanual.com/) [http://aubethermostatmanual.com](http://aubethermostatmanual.com/) Golf course search by state [http://golfingnear.com](http://www.golfingnear.com/)

Email search by domain

[http://emailbydomain.com](http://emailbydomain.com/) Auto manuals search

[http://auto.somanuals.com](http://auto.somanuals.com/) TV manuals search

[http://tv.somanuals.com](http://tv.somanuals.com/)